# Contents

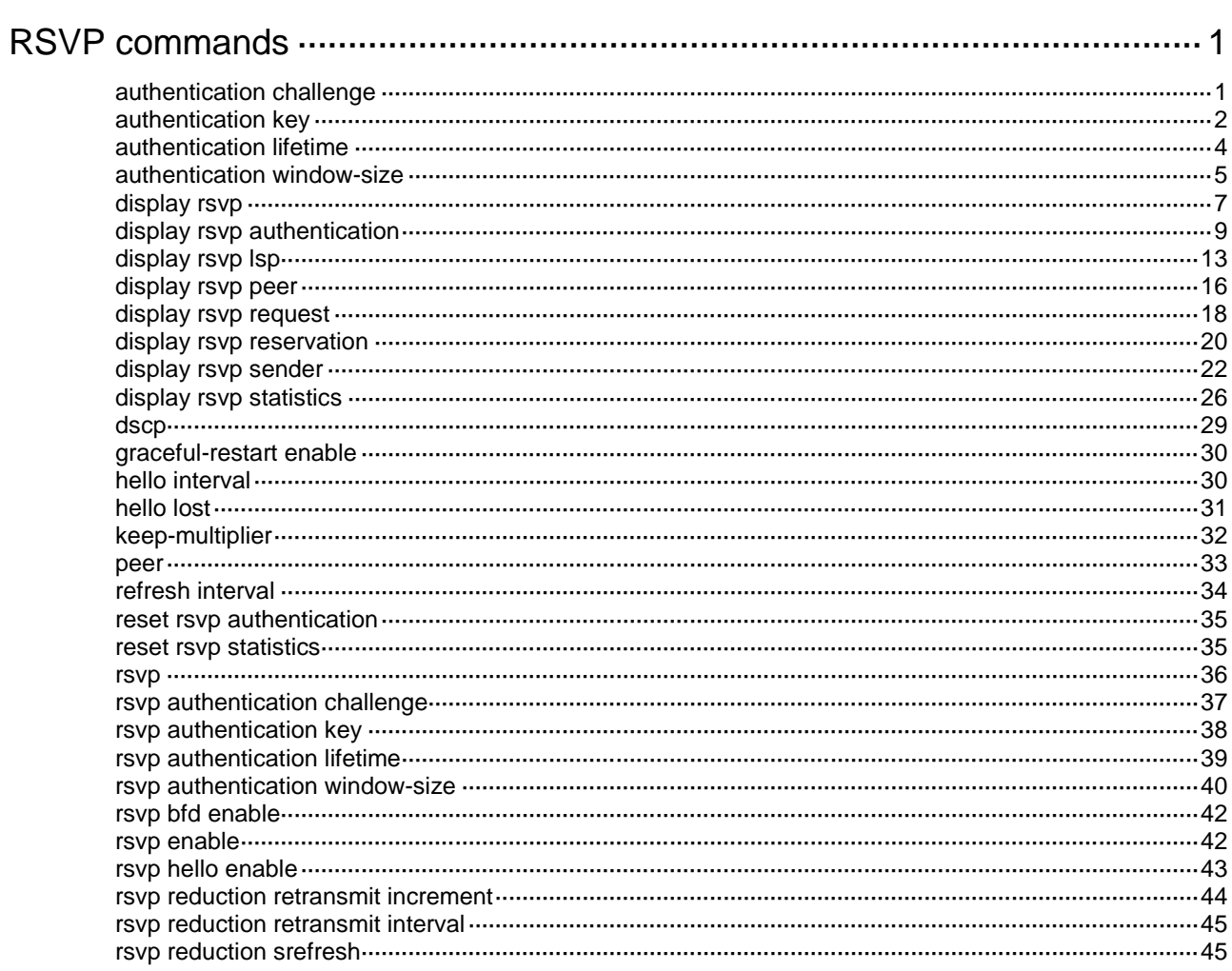

# <span id="page-1-0"></span>**RSVP commands**

## <span id="page-1-1"></span>authentication challenge

Use **authentication challenge** to enable the RSVP challenge-response handshake feature globally or for an RSVP neighbor.

Use **undo authentication challenge** to disable the challenge-response handshake feature globally or for an RSVP neighbor.

#### **Syntax**

#### **authentication challenge**

#### **undo authentication challenge**

#### **Default**

The RSVP challenge-response handshake feature is disabled.

## **Views**

RSVP view

RSVP neighbor view

#### **Predefined user roles**

network-admin

mdc-admin

#### **Usage guidelines**

To prevent packet replay attacks, RSVP requires received authentication messages to carry incremental sequence numbers. To verify the subsequent messages, RSVP saves the sequence number of the last valid message in a receive-type security association.

However, when RSVP creates a new receive-type security association, it cannot obtain the sequence number of the sender. To successfully establish the receive-type security association, RSVP sets the receive sequence number to 0 by default. Then, the association can receive a message with any sequence number from the peer. Because this introduces a vulnerability to replay attacks, you should execute the **authentication challenge** command. When RSVP creates a receive-type security association, it will perform a challenge-response handshake to obtain the sequence number of the sender.

RSVP challenge-response handshake can be configured in the following views:

- **RSVP view**—Configuration applies to all RSVP security associations.
- **RSVP neighbor view**—Configuration applies only to RSVP security associations with the specified neighbor.
- **Interface view**—Configuration applies only to RSVP security associations established on the current interface.

The execution of this command affects only security associations established after the execution. To apply the setting to existing security associations, you must execute the **reset rsvp authentication** command to delete and then re-establish the security associations.

#### **Examples**

# Enable RSVP challenge-response handshake globally.

```
<Sysname> system-view
[Sysname] rsvp
```
[Sysname-rsvp] authentication challenge

#### # Enable challenge-response handshake for RSVP neighbor 1.1.1.9.

<Sysname> system-view [Sysname] rsvp [Sysname-rsvp] peer 1.1.1.9 [Sysname-rsvp-peer-1.1.1.9] authentication challenge

#### **Related commands**

**authentication key authentication lifetime authentication window-size display rsvp authentication reset rsvp authentication rsvp authentication challenge rsvp authentication key rsvp authentication lifetime rsvp authentication window-size**

## <span id="page-2-0"></span>authentication key

Use **authentication key** to enable RSVP authentication globally or for an RSVP neighbor, and configure the authentication key.

Use **undo authentication key** to disable RSVP authentication.

#### **Syntax**

**authentication key** { **cipher** | **plain** } *string*

**undo authentication key**

## **Default**

RSVP authentication is disabled.

#### **Views**

RSVP view

RSVP neighbor view

#### **Predefined user roles**

network-admin

mdc-admin

## **Parameters**

**cipher**: Specifies an authentication key in encrypted form.

**plain**: Specifies an authentication key in plaintext form. For security purposes, the key specified in plaintext form will be stored in encrypted form.

*string*: Specifies the authentication key. Its plaintext form is a case-sensitive string of 1 to 16 characters. Its encrypted form is a case-sensitive string of 1 to 53 characters.

#### **Usage guidelines**

RSVP authentication ensures integrity of RSVP messages, and prevents false resource reservation requests from occupying network resources.

With RSVP authentication, the sender uses the MD5 algorithm and the authentication key to calculate a message digest for an RSVP message. The sender inserts the message digest to the RSVP message. When the receiver receives the message, it performs the same calculation and compares the result with the message digest received. If the two digests match, the receiver accepts the message. If the two digests do not match, it drops the message.

RSVP authentication can be configured in the following views:

- **RSVP view—Configuration applies to all RSVP security associations.**
- **RSVP neighbor view**—Configuration applies only to RSVP security associations with the specified RSVP neighbor.
- **Interface view**—Configuration applies only to RSVP security associations established on the current interface.

Configurations in RSVP neighbor view, interface view, and RSVP view are in descending order of priority. If RSVP authentication for a neighbor is enabled in both RSVP neighbor view and RSVP view with different authentication keys configured, the key configured in RSVP neighbor view is used.

To re-establish a security association, you must delete the authentication key used by the current security association or delete the current security association (using the **reset rsvp authentication** command). Then, the device can re-establish a security association by looking up a new authentication key in order of priorities.

After you enable RSVP authentication on the local device, you must also enable RSVP authentication and configure the same authentication key on the RSVP neighbor.

#### **Examples**

# Enable RSVP authentication globally, and configure the authentication key as a plaintext string of **abcdefgh**.

<Sysname> system-view [Sysname] rsvp [Sysname-rsvp] authentication key plain abcdefgh

# Enable RSVP authentication for neighbor 1.1.1.9, and configure the authentication key as a plaintext string of **abcdefgh**.

<Sysname> system-view [Sysname] rsvp [Sysname-rsvp] peer 1.1.1.9 [Sysname-rsvp-peer-1.1.1.9] authentication key plain abcdefgh

#### **Related commands**

**authentication challenge authentication lifetime authentication window-size display rsvp authentication reset rsvp authentication rsvp authentication challenge rsvp authentication key rsvp authentication lifetime rsvp authentication window-size**

## <span id="page-4-0"></span>authentication lifetime

Use **authentication lifetime** in RSVP view to set the global idle timeout for RSVP security associations.

Use **authentication lifetime** in RSVP neighbor view to set the idle timeout for RSVP security associations with an RSVP neighbor.

Use **undo authentication lifetime** to restore the default.

#### **Syntax**

**authentication lifetime** *life-time*

**undo authentication lifetime**

#### **Default**

The idle timeout for an RSVP security association is 1800 seconds.

#### **Views**

RSVP view

RSVP neighbor view

### **Predefined user roles**

network-admin

mdc-admin

#### **Parameters**

*life-time*: Specifies the RSVP security association idle timeout in the range of 30 to 86400 seconds.

#### **Usage guidelines**

When RSVP authentication is enabled, the device dynamically establishes security associations when receiving and sending RSVP messages.

To release memory resources, each security association has an idle timeout. When a security association is idle for the specified timeout time, the device deletes the security association. When the device sends or receives an authenticated RSVP message, it resets the idle timeout timer for the corresponding security association.

The RSVP authentication idle timeout can be configured in the following views:

- **RSVP view**—Configuration applies to all RSVP security associations.
- **RSVP neighbor view—Configuration applies only to RSVP security associations with the** specified RSVP neighbor.
- **Interface view**—Configuration applies only to RSVP security associations established on the current interface.

An RSVP security association established by using the authentication key configured in a view uses the idle timeout configured in the same view.

A modification to the idle timeout affects only security associations established after the modification. To apply the new setting to existing security associations, you must execute the **reset rsvp authentication** command to delete and then re-establish the security associations.

#### **Examples**

# Set the global idle timeout to 100 seconds for RSVP security associations.

<Sysname> system-view [Sysname] rsvp

[Sysname-rsvp] authentication lifetime 100

# Set the idle timeout to 100 seconds for the security associations with RSVP neighbor 1.1.1.9.

```
<Sysname> system-view
[Sysname] rsvp
[Sysname-rsvp] peer 1.1.1.9
[Sysname-rsvp-peer-1.1.1.9] authentication lifetime 100
```
#### **Related commands**

**authentication challenge authentication key authentication window-size display rsvp authentication reset rsvp authentication rsvp authentication challenge rsvp authentication key rsvp authentication lifetime rsvp authentication window-size**

## <span id="page-5-0"></span>authentication window-size

Use **authentication window-size** in RSVP view to set the global RSVP authentication window size, which is the maximum number of authenticated RSVP messages that can be received out of sequence.

Use **authentication window-size** in RSVP neighbor view to set the RSVP authentication window size for an RSVP neighbor.

Use **undo authentication window-size** to restore the default.

#### **Syntax**

**authentication window-size** *number*

**undo authentication window-size**

#### **Default**

Only one authenticated RSVP message can be received out of sequence.

### **Views**

RSVP view

RSVP neighbor view

#### **Predefined user roles**

network-admin

mdc-admin

#### **Parameters**

*number*: Specifies the maximum number of authenticated RSVP messages that can be received out of sequence, in the range of 1 to 64.

#### **Usage guidelines**

To protect against replay attacks, the sender places a unique sequence number in each RSVP message that contains authentication information. The sender increases the value of the sequence number by one each time it sends an RSVP message. If the sequence number of a received message is in the specified authentication window size, the receiver accepts the message. If it is not in the specified authentication window size, the receiver discards the message.

When the receiver receives an RSVP message, it compares the sequence number of the last accepted RSVP message with the sequence number of the newly received RSVP message.

- If the new sequence number is greater than the last sequence number, RSVP accepts the message and updates the last sequence number with the new sequence number.
- If the new sequence number equals the last sequence number, RSVP regards the message a replay message and discards the message.
- If the new sequence number is smaller than the last sequence number but greater than the last sequence number minus the window size, and has never been received before, RSVP accepts the message. If the new sequence number has been received before, RSVP regards the message a replay message and discards the message.
- If the new sequence number is smaller than or equal to the last sequence number minus the window size, RSVP regards the message invalid and discards the message.

By default, the authentication window size is 1. If the sequence number of a newly received RSVP message is smaller than that of the last accepted message, the device discards the message. However, if the sender sends multiple RSVP messages in a short time, these messages might arrive at the neighbor out of sequence. If you use the default window size, the out-of-sequence messages will be discarded. To solve this problem, you can use the **authentication window-size** command to configure a correct window size.

A security association established by using the authentication key configured in a view uses the window size configured in that view.

A modification to the window size affects only security associations established after the modification. To apply the new setting to existing security associations, you must execute the **reset rsvp authentication** command to delete and then re-establish the security associations.

#### **Examples**

# In RSVP view, set the maximum number of out-of-sequence authenticated RSVP messages that can be received to 10.

<Sysname> system-view [Sysname] rsvp [Sysname-rsvp] authentication window-size 10

# In RSVP neighbor view, set the maximum number of out-of-sequence authenticated RSVP messages that can be received from RSVP neighbor 1.1.1.9 to 10.

```
<Sysname> system-view
[Sysname] rsvp
[Sysname-rsvp] peer 1.1.1.9
[Sysname-rsvp-peer-1.1.1.9] authentication window-size 10
```
## **Related commands**

**authentication challenge**

**authentication key**

**authentication lifetime**

**display rsvp authentication**

**reset rsvp authentication**

**rsvp authentication challenge rsvp authentication key rsvp authentication lifetime rsvp authentication window-size**

## <span id="page-7-0"></span>display rsvp

Use **display rsvp** to display RSVP information.

#### **Syntax**

**display rsvp** [ **interface** [ *interface-type interface-number* ] ]

## **Views**

Any view

## **Predefined user roles**

network-admin

network-operator

mdc-admin

mdc-operator

## **Parameters**

**interface**: Displays RSVP information on interfaces. If you do not specify this keyword, the command displays global RSVP information.

*interface-type interface-number*: Displays RSVP information on the interface specified by its type and number. If you specify the **interface** keyword without this argument, the command displays RSVP information for all interfaces.

#### **Examples**

# Display global RSVP information. <Sysname> display rsvp LSR ID: 50.0.0.1 Fast Reroute time: 300 sec Refresh interval: 30 sec Keep multiplier: 3 Hello interval: 3 sec Hello lost: 4 Graceful Restart: Disabled DSCP value: 48 Authentication: Enabled Lifetime: 300 sec Window size: 64 Challenge: Enabled P2P statistics: PSB number: 5 RSB number: 5 LSP number: 5 Request number: 5 Peer number: 5 SA number: 5 P2MP statistics: PSB number: 0 RSB number: 0 LSP number: 0 Request number: 0 Peer number: 0 SA number: 0

## **Table 1 Command output**

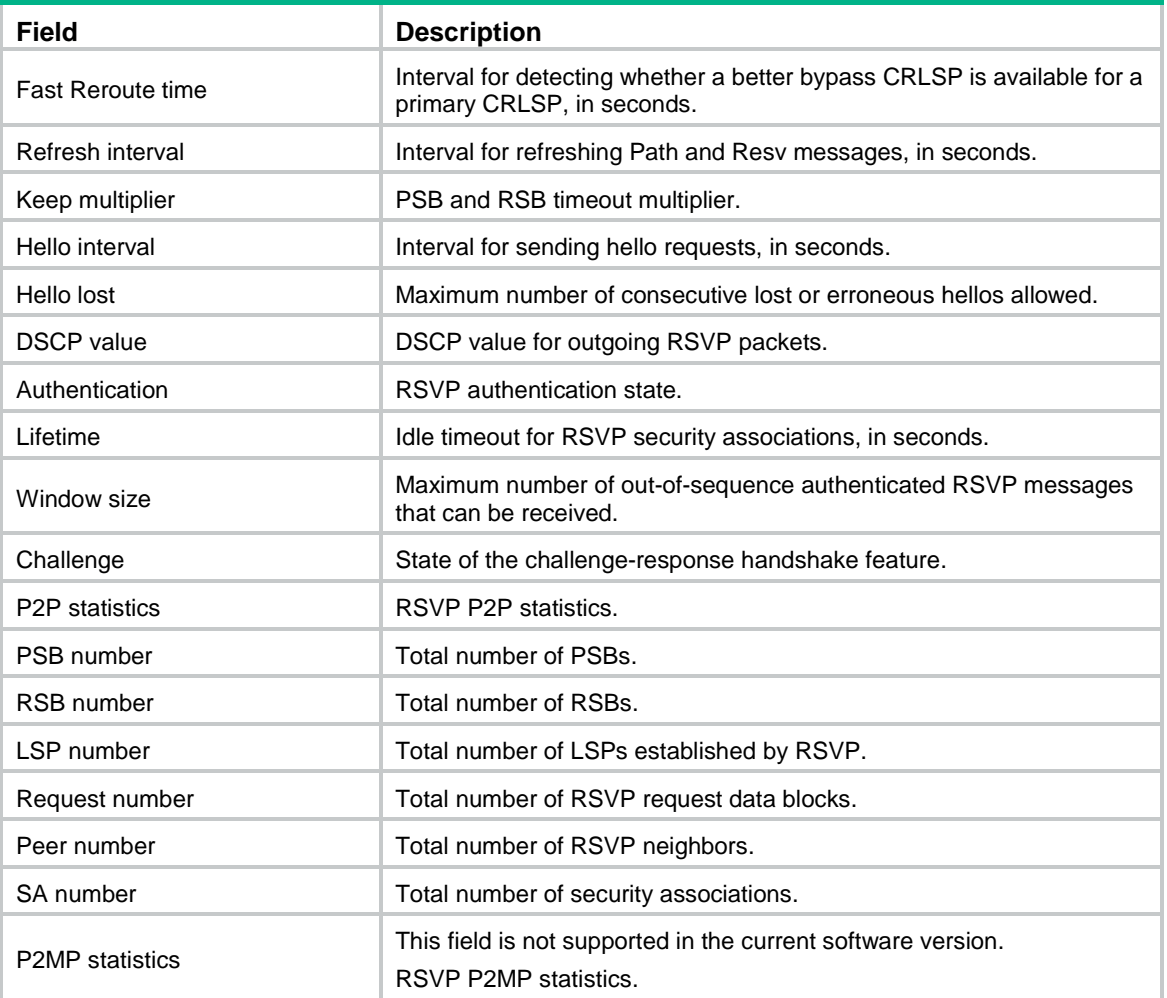

#### # Display RSVP information for all interfaces.

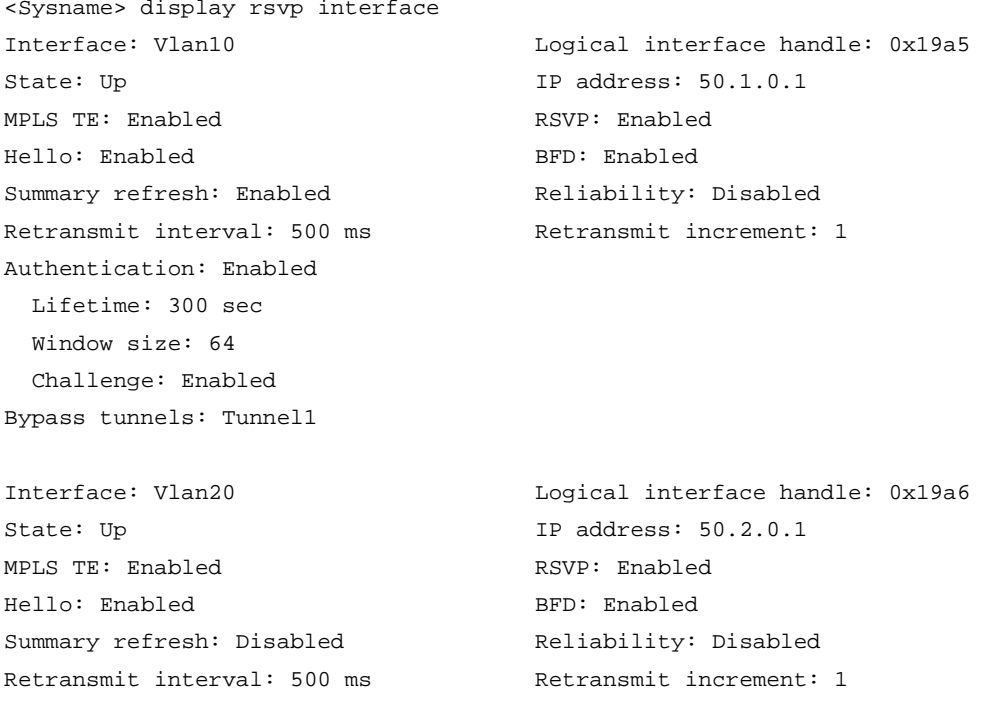

Authentication: Enabled Lifetime: 300 sec Window size: 64 Challenge: Enabled Bypass tunnels: Tunnel1, Tunnel2, Tunnel3

#### **Table 2 Command output**

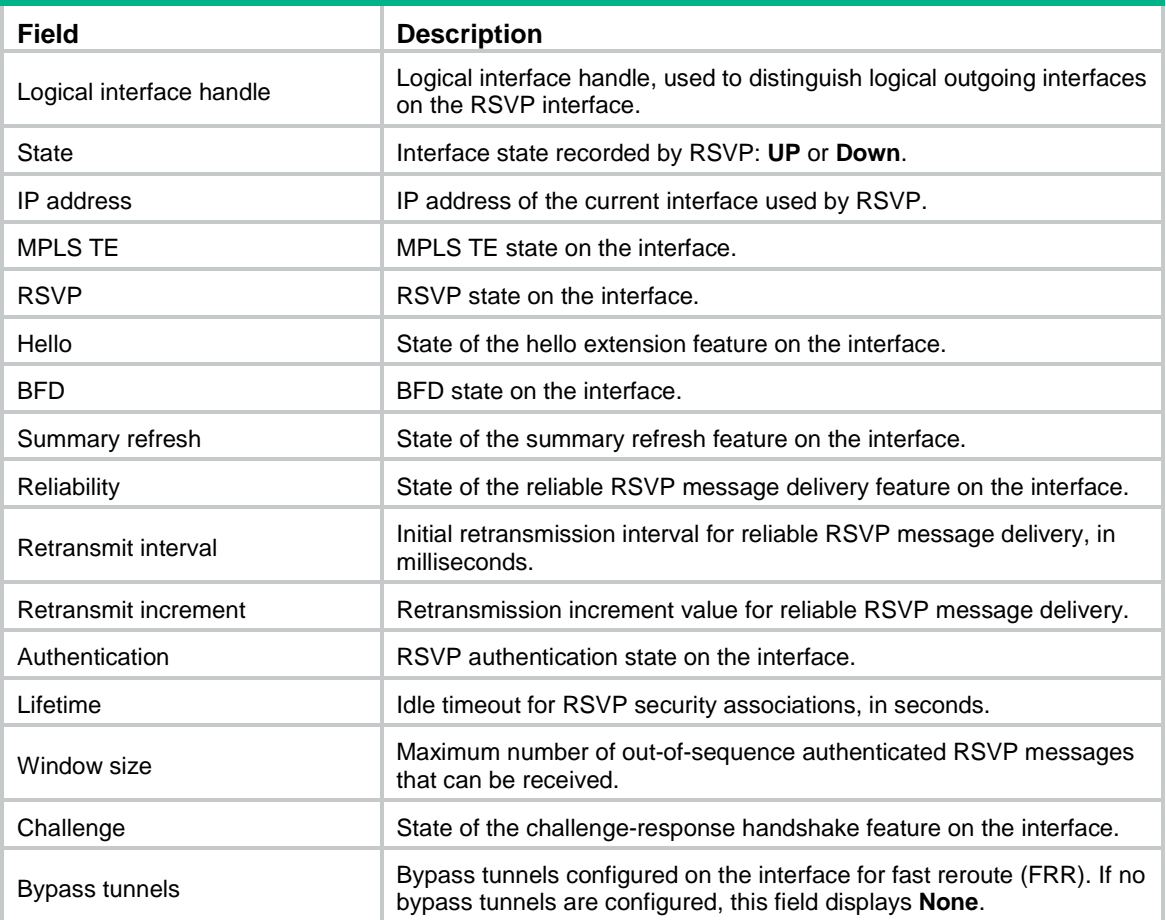

# <span id="page-9-0"></span>display rsvp authentication

Use **display rsvp authentication** to display information about the security associations established with RSVP neighbors.

## **Syntax**

**display rsvp authentication** [ **from** *ip-address* ] [ **to** *ip-address* ] [ **verbose** ]

#### **Views**

Any view

#### **Predefined user roles**

network-admin

network-operator

mdc-admin

mdc-operator

### **Parameters**

**from** *ip-address*: Displays information about the security associations with the specified source IP address.

**to** *ip-address*: Displays information about the security associations with the specified destination IP address.

**verbose**: Displays detailed information about RSVP security associations. If you do not specify this keyword, the command displays brief information about RSVP security associations.

#### **Usage guidelines**

After RSVP authentication is enabled, the device automatically establishes security associations when sending and receiving RSVP messages. A security association includes the following information:

- IP address of the authentication source node.
- IP address of the authentication destination node.
- Authentication direction.
- Authentication type.
- Authentication key.
- Authentication expiration time.

The device obtains the RSVP authentication source and destination IP addresses from the IP header or RSVP message objects, as shown in [Table 3.](#page-10-0)

| Message type<br>received or sent | <b>Authentication source IP</b>                   | <b>Authentication destination IP</b>                  |
|----------------------------------|---------------------------------------------------|-------------------------------------------------------|
| Path                             | Address in the HOP object of the<br>RSVP message. | Address in the SESSION object of the<br>RSVP message. |
| PathTear                         | Address in the HOP object of the<br>RSVP message. | Address in the SESSION object of the<br>RSVP message. |
| PathFrror                        | Source IP address in the IP header                | Destination IP address in the IP header               |
| Resv                             | Address in the HOP object of the<br>RSVP message. | Destination IP address in the IP header               |
| ResyTear                         | Address in the HOP object of the<br>RSVP message. | Destination IP address in the IP header               |
| ResvError                        | Address in the HOP object of the<br>RSVP message. | Destination IP address in the IP header               |
| <b>ResvConfirm</b>               | Source IP address in the IP header                | Address in the CONFIRM object of the<br>RSVP message. |
| ACK                              | Source IP address in the IP header                | Destination IP address in the IP header               |
| Srefresh                         | Source IP address in the IP header                | Destination IP address in the IP header               |
| Hello                            | Source IP address in the IP header                | Destination IP address in the IP header               |

<span id="page-10-0"></span>**Table 3 How to get RSVP authentication source and destination IP addresses**

If you do not specify the **from** *ip-address* **to** *ip-address* options, this command displays information about the security associations established with all RSVP neighbors.

### **Examples**

# Display brief information about the security associations established with all RSVP neighbors. <Sysname> display rsvp authentication

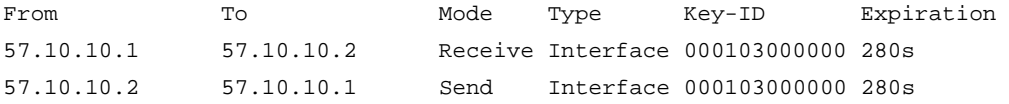

## **Table 4 Command output**

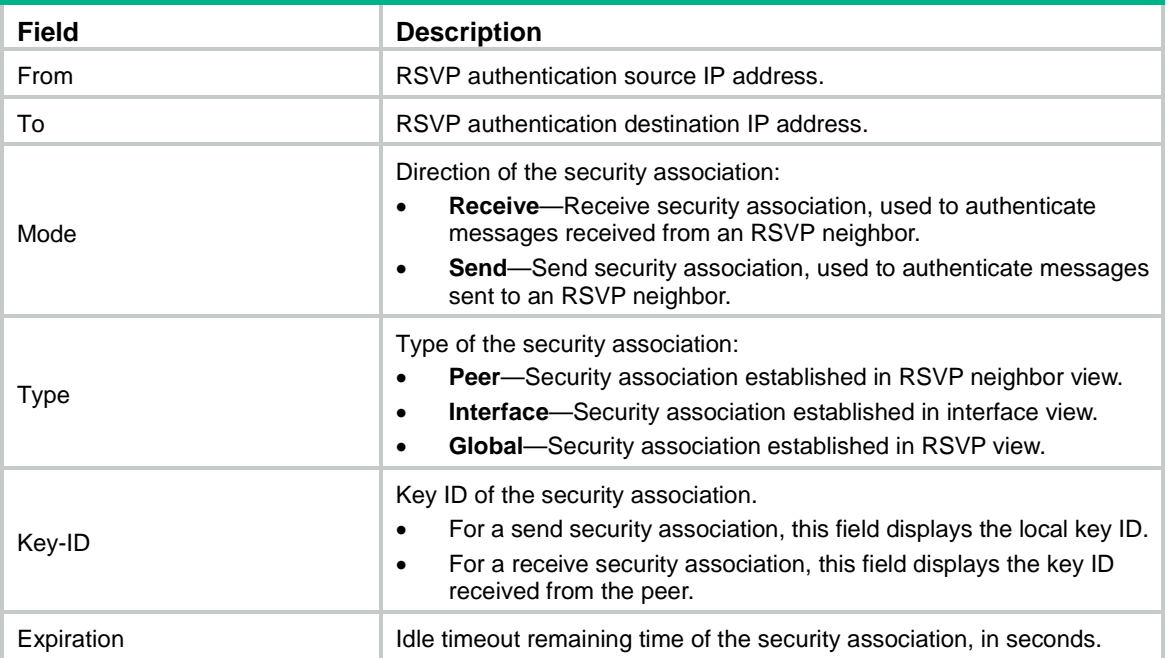

# Display detailed information about the security associations established with all RSVP neighbors. <Sysname> display rsvp authentication verbose

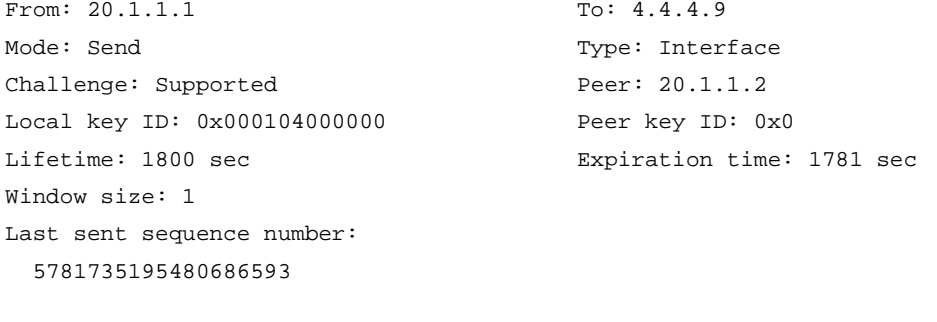

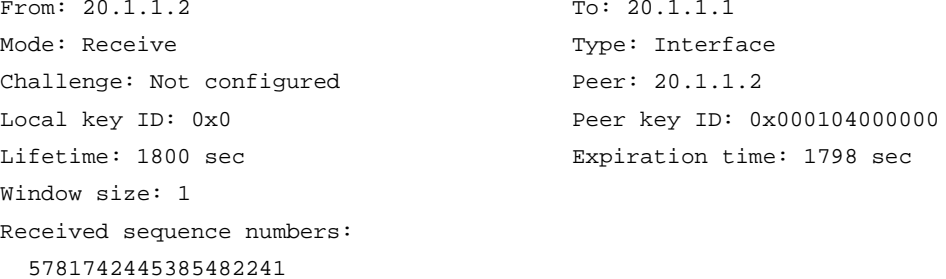

## **Table 5 Command output**

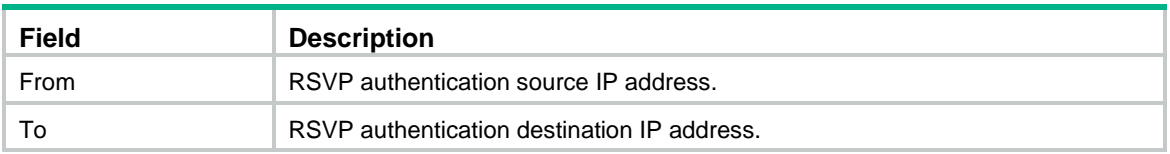

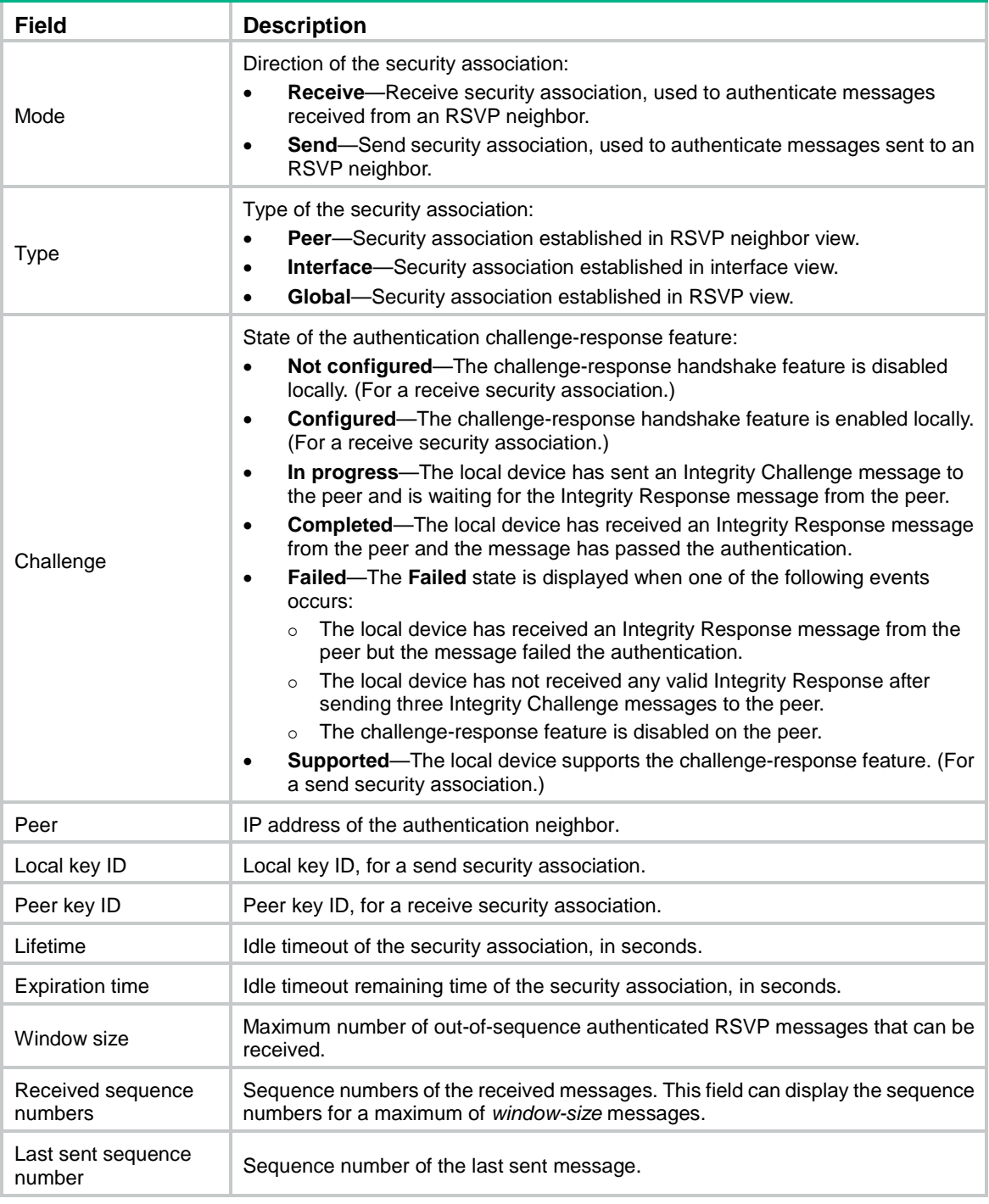

## **Related commands**

**authentication challenge**

**authentication key**

**authentication lifetime**

**authentication window-size**

**reset rsvp authentication**

**rsvp authentication challenge**

**rsvp authentication key**

**rsvp authentication lifetime rsvp authentication window-size**

## <span id="page-13-0"></span>display rsvp lsp

Use **display rsvp lsp** to display information about CRLSPs established by RSVP.

### **Syntax**

```
display rsvp lsp [ destination ip-address ] [ source ip-address ]
[ tunnel-id tunnel-id ] [ lsp-id lsp-id ] [ verbose ]
```
### **Views**

Any view

#### **Predefined user roles**

network-admin

network-operator

mdc-admin

mdc-operator

### **Parameters**

**destination** *ip-address*: Displays information about the CRLSP with the specified tunnel destination address.

**source** *ip-address*: Displays information about the CRLSP with the specified tunnel source address. The tunnel source address is the extended tunnel ID in the Session object of an RSVP message.

**tunnel-id** *tunnel-id*: Displays information about the CRLSP with the specified tunnel ID in the range of 0 to 65535.

**lsp-id** *lsp-id*: Displays information about the CRLSP with the specified LSP ID in the range of 0 to 65535.

**verbose**: Displays detailed information about CRLSPs. If you do not specify this keyword, the command displays brief information about CRLSPs.

### **Usage guidelines**

If you do not specify any parameters, this command displays brief information about all CRLSPs established by RSVP.

#### **Examples**

# Display brief information about all CRLSPs established by RSVP.

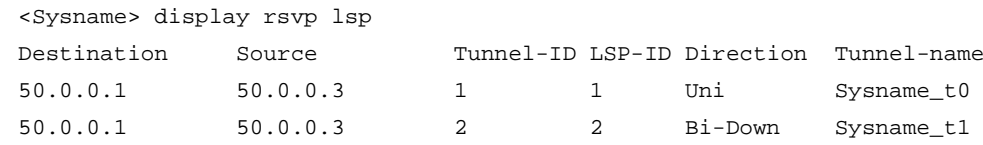

#### **Table 6 Command output**

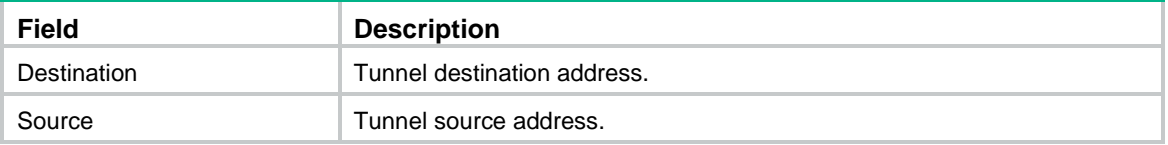

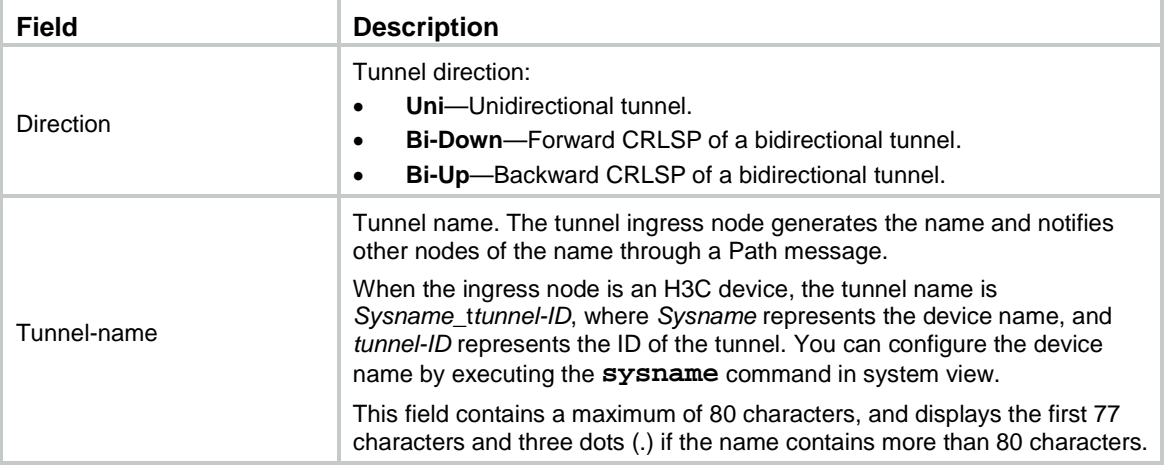

#### # Display detailed information about all CRLSPs established by RSVP.

```
<Sysname> display rsvp lsp verbose
Tunnel name: Sysname_t1
Destination: 3.3.3.9 Source: 1.1.1.9
Tunnel ID: 1 LSP ID: 5
LSR type: Transit Direction: Unidirectional
Setup priority: 7 and Holding priority: 7
In-Label: 1146 Out-Label: 3
In-Interface: Vlan10 Out-Interface: Vlan20
Nexthop: 57.20.20.1 Exclude-any: 0
Include-Any: 0 Include-all: 0
Mean rate (CIR): 0.00 kbps Mean burst size (CBS): 1000.00 bytes
Path MTU: 1500 Class type: CT0
RRO number: 8
  57.10.10.1/32 Flag: 0x00 (No FRR)
  57.10.10.2/32 Flag: 0x40 (No FRR/In-Int)
  1146 Flag: 0x01 (Global label)
  2.2.2.9/32 Flag: 0x20 (No FRR/Node-ID)
  57.20.20.2/32 Flag: 0x00 (No FRR)
  57.20.20.1/32 Flag: 0x40 (No FRR/In-Int)
  3 Flag: 0x01 (Global label)
  3.3.3.9/32 Flag: 0x20 (No FRR/Node-ID)
Fast Reroute protection: Ready
 FRR inner label: 3 Bypass tunnel: Tunnel253
Tunnel name: Sysname_t253
Destination: 3.3.3.9 Source: 2.2.2.9
Tunnel ID: 253 LSP ID: 17767
LSR type: Ingress \rule{1em}{0.15mm} Direction: Bidirectional, Downstream
Setup priority: 7 Holding priority: 7
In-Label: - Out-Label: 1025
In-Interface: - Out-Interface: Vlan30
Nexthop: 10.11.112.135 Exclude-any: 0
Include-Any: 0 Include-all: 0
Mean rate (CIR): 125.00 kbps Mean burst size (CBS): 0.00 bytes
```

```
Path MTU: 0 Class type: CT0
RRO number: 8
  10.11.112.140/32 Flag: 0x00 (No FRR)
  10.11.112.135/32 Flag: 0x40 (No FRR/In-Int)
  1025 Flag: 0x01 (Global label)
  5.5.5.9/32 Flag: 0x20 (No FRR/Node-ID)
  57.40.40.3/32 Flag: 0x00 (No FRR)
  57.40.40.1/32 Flag: 0x40 (No FRR/In-Int)
  3 Flag: 0x01 (Global label)
  3.3.3.9/32 Flag: 0x20 ((No FRR/Node-ID)
Fast Reroute protection: None
```
#### **Table 7 Command output**

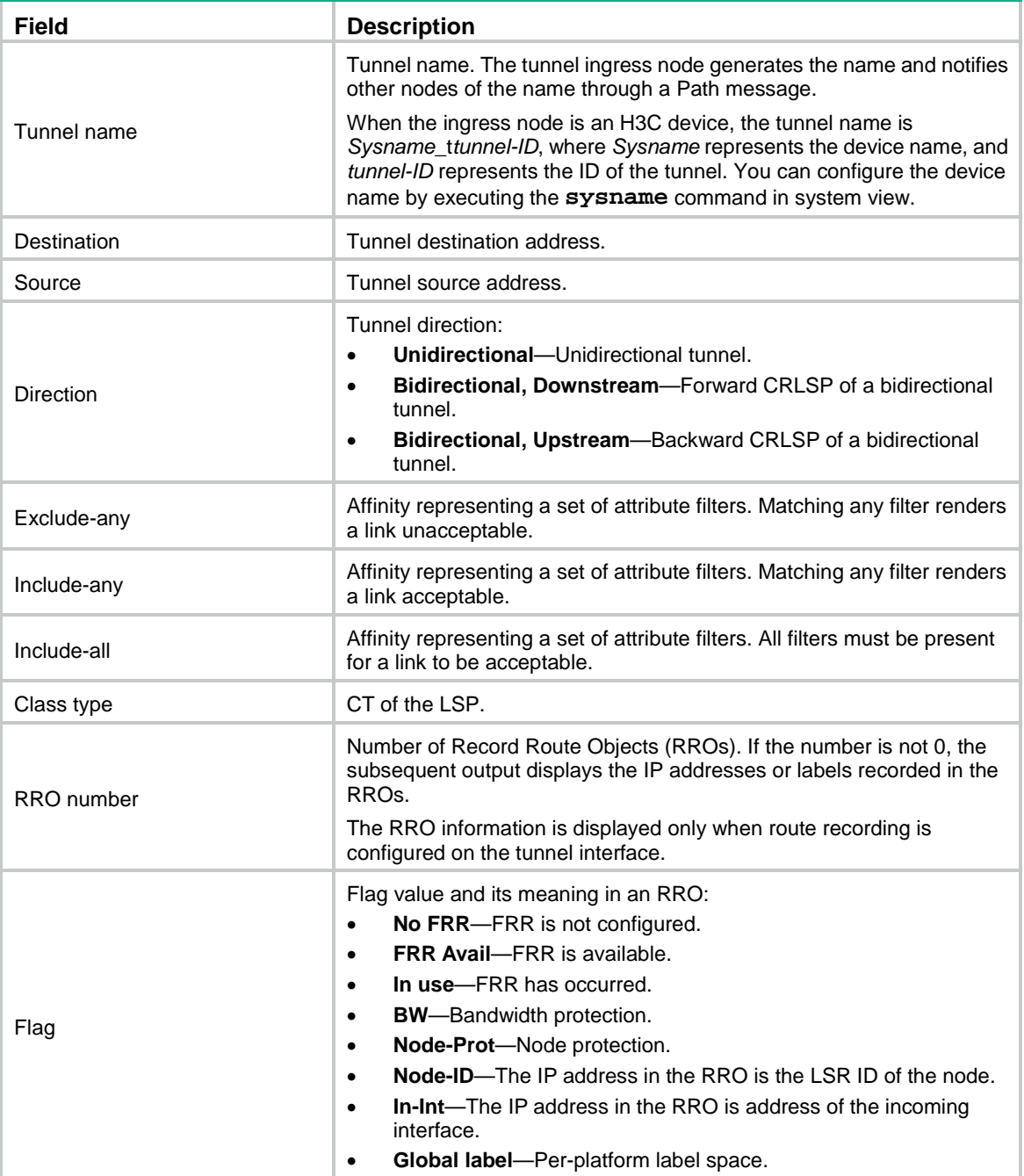

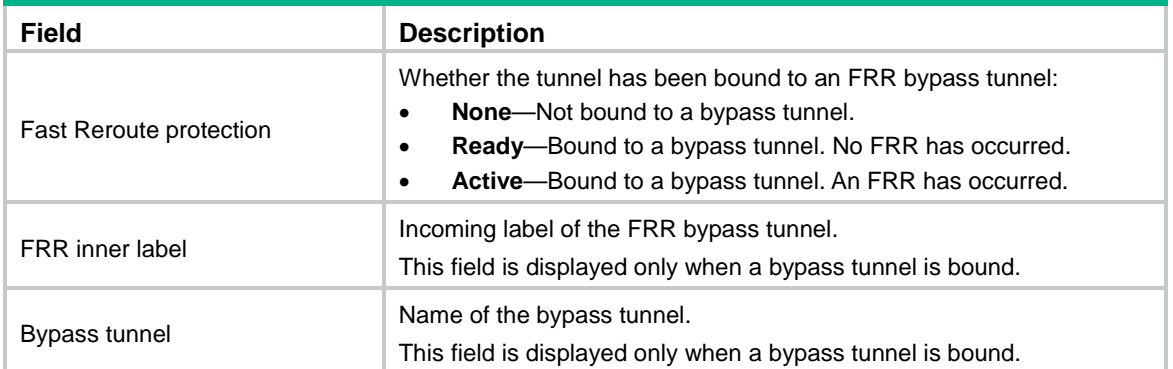

## **Related commands**

```
display rsvp request
```
**display rsvp reservation**

**display rsvp sender**

## <span id="page-16-0"></span>display rsvp peer

Use **display rsvp peer** to display RSVP neighbor information.

### **Syntax**

```
display rsvp peer [ interface interface-type interface-number ] [ ip
ip-address ] [ verbose ]
```
#### **Views**

Any view

#### **Predefined user roles**

network-admin

network-operator

mdc-admin

mdc-operator

### **Parameters**

**interface** *interface-type interface-number*: Displays information about RSVP neighbors connected to the interface specified by its type and number.

**ip** *ip-address*: Displays information about the RSVP neighbor specified by its IP address.

**verbose**: Displays detailed information about RSVP neighbors. If you do not specify this keyword, the command displays brief information about RSVP neighbors.

## **Usage guidelines**

If you do not specify any parameters, this command displays brief information about all RSVP neighbors.

#### **Examples**

# Display brief information about all RSVP neighbors.

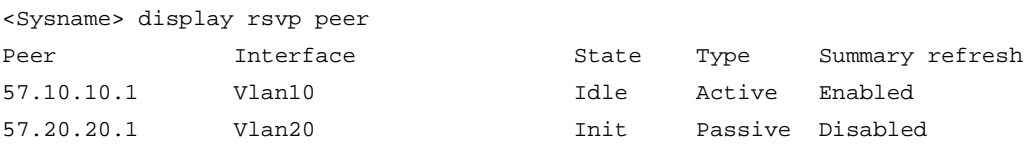

## **Table 8 Command output**

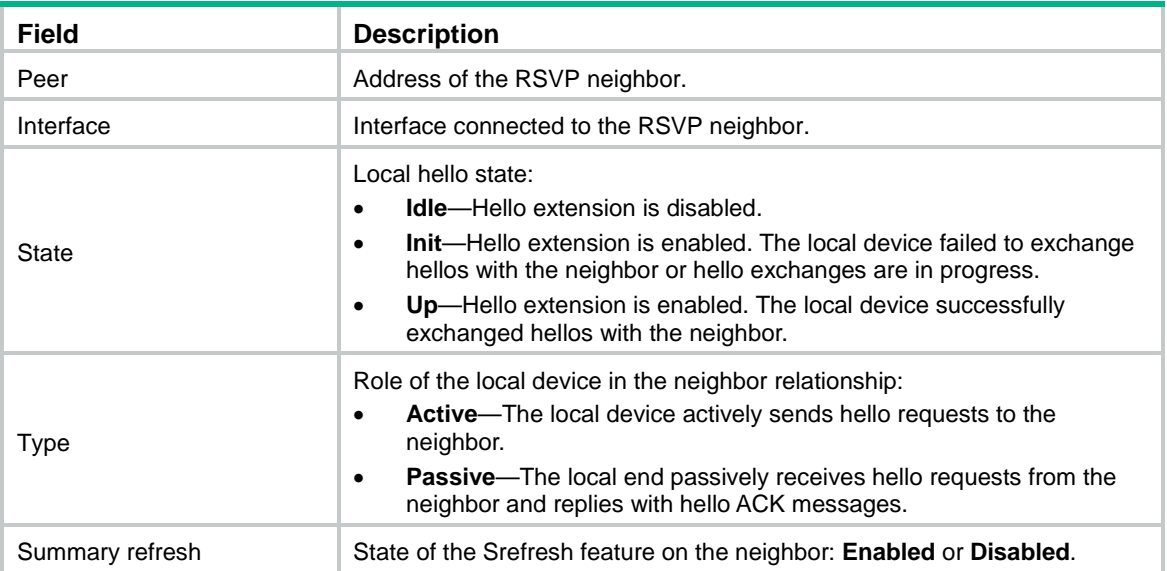

## # Display detailed information about all RSVP neighbors.

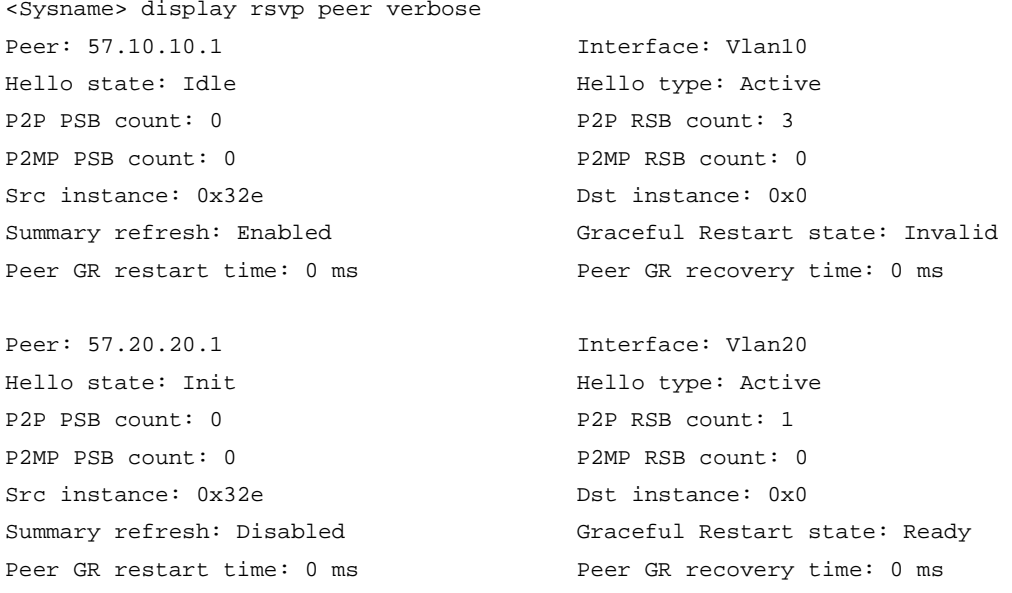

## **Table 9 Command output**

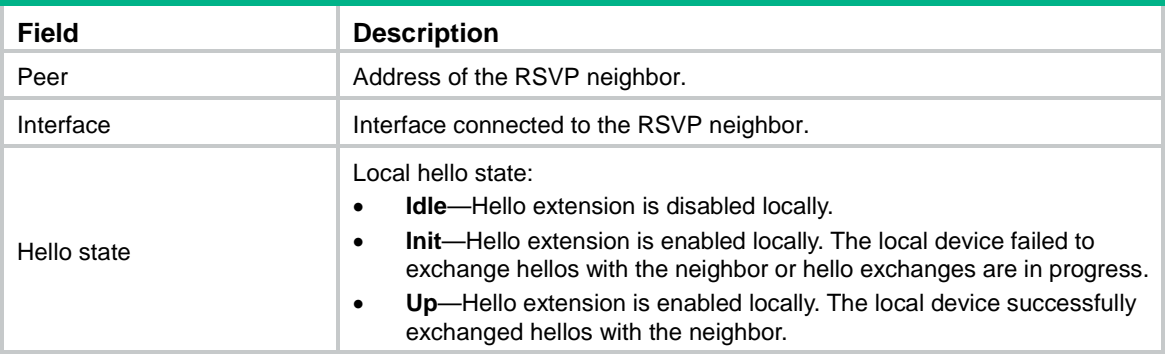

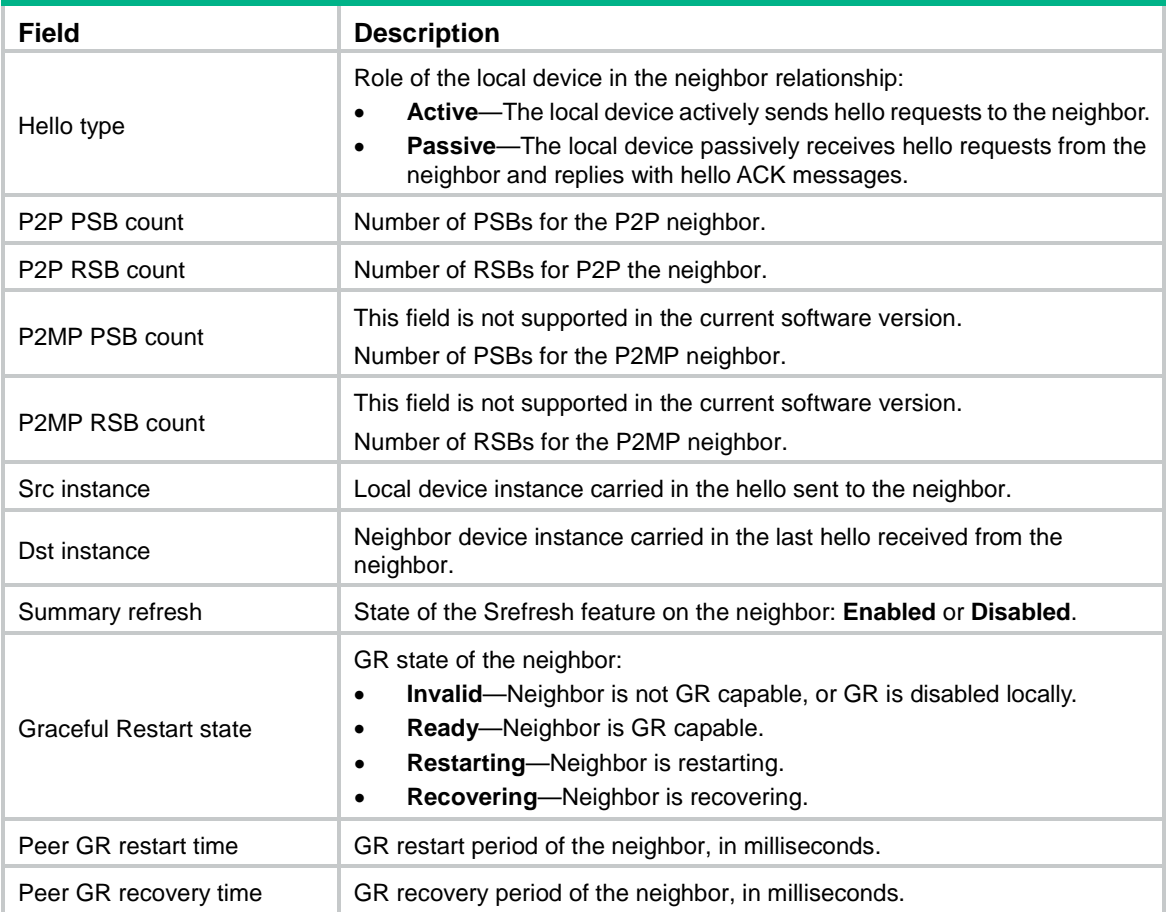

## <span id="page-18-0"></span>display rsvp request

Use **display rsvp request** to display information about RSVP resource reservation requests sent to upstream devices.

#### **Syntax**

```
display rsvp request [ destination ip-address ] [ source ip-address ]
[ tunnel-id tunnel-id ] [ prevhop ip-address ] [ verbose ]
```
#### **Views**

Any view

## **Predefined user roles**

network-admin

network-operator

mdc-admin

mdc-operator

#### **Parameters**

**destination** *ip-address*: Displays information about the RSVP resource reservation requests with the specified tunnel destination address.

**source** *ip-address*: Displays information about the RSVP resource reservation requests with the specified tunnel source address. The tunnel source address is the extended tunnel ID in the Session object of an RSVP message.

**tunnel-id** *tunnel-id*: Displays information about the RSVP resource reservation requests with the specified tunnel ID. The value range for a tunnel ID is 0 to 65535.

**prevhop** *ip-address*: Displays information about the RSVP resource reservation requests sent to the specified upstream device. The *ip-address* argument is the address of the destination device of the RSVP resource reservation requests, which is the address of the previous hop on the tunnel.

**verbose**: Displays detailed information. If you do not specify this keyword, the command displays brief information.

### **Usage guidelines**

If you do not specify any parameters, this command displays brief information about all RSVP resource reservation requests sent to upstream devices.

#### **Examples**

# Display brief information about the RSVP resource reservation requests sent to all upstream devices.

<Sysname> display rsvp request

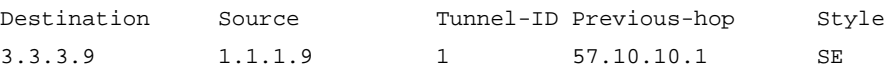

#### **Table 10 Command output**

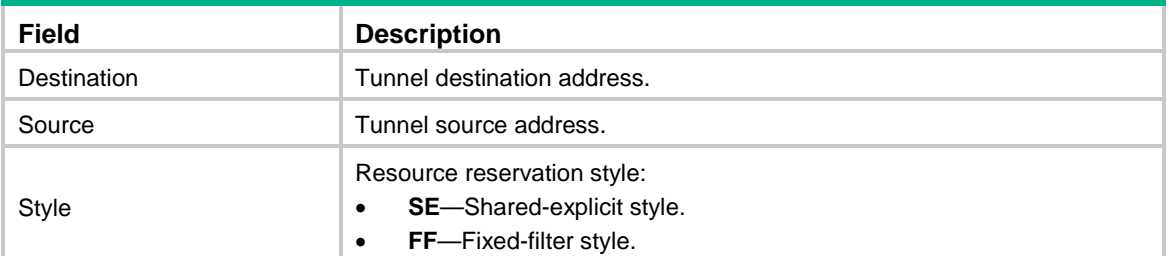

# Display detailed information about the RSVP resource reservation requests sent to all upstream devices.

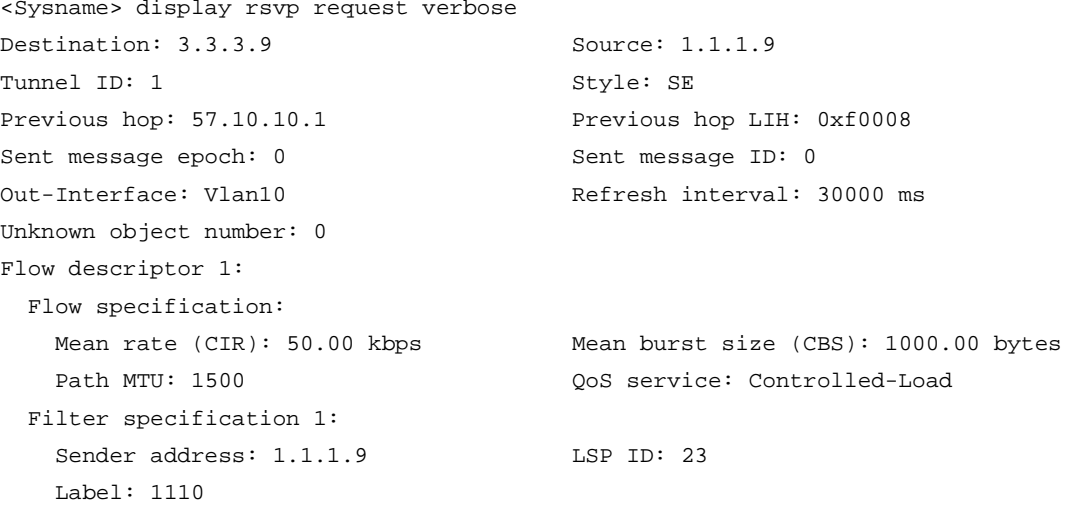

#### **Table 11 Command output**

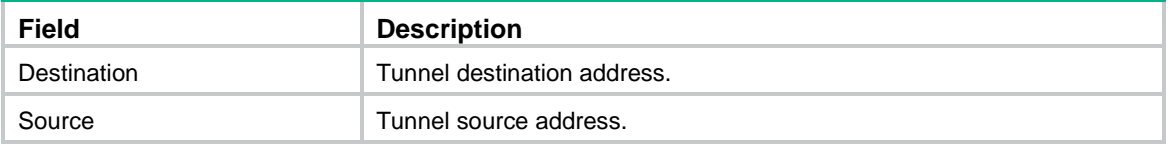

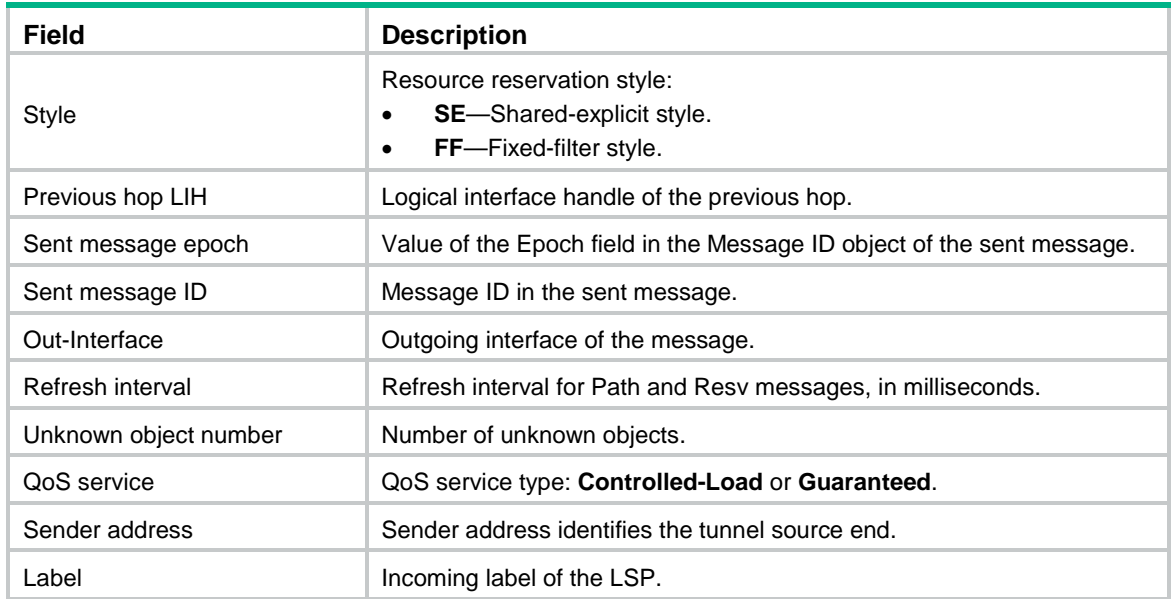

## **Related commands**

**display rsvp lsp display rsvp reservation display rsvp sender**

## <span id="page-20-0"></span>display rsvp reservation

Use **display rsvp reservation** to display information about RSVP resource reservation states.

### **Syntax**

**display rsvp reservation** [ **destination** *ip-address* ] [ **source** *ip-address* ] [ **tunnel-id** *tunnel-id* ] [ **nexthop** *ip-address* ] [ **verbose** ]

## **Views**

Any view

#### **Predefined user roles**

network-admin

network-operator

mdc-admin

mdc-operator

#### **Parameters**

**destination** *ip-address*: Displays information about the RSVP resource reservation states with the specified tunnel destination address.

**source** *ip-address*: Displays information about the RSVP resource reservation states with the specified tunnel source address. The tunnel source address is the extended tunnel ID in the Session object of an RSVP message.

**tunnel-id** *tunnel-id*: Displays information about the RSVP resource reservation states with the specified tunnel ID. The value range for a tunnel ID is 0 to 65535.

**nexthop** *ip-address*: Displays information about the RSVP resource reservation states received from the specified downstream device. The *ip-address* argument is the address of the device that sent the RSVP resource reservation states, which is the address of the next hop on the tunnel.

**verbose**: Displays detailed information. If you do not specify this keyword, the command displays brief information.

## **Usage guidelines**

If you do not specify any parameters, this command displays brief information about all RSVP resource reservation states.

### **Examples**

# Display brief information about all RSVP resource reservation states.

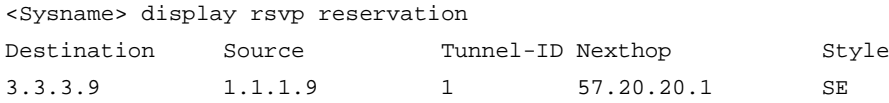

#### **Table 12 Command output**

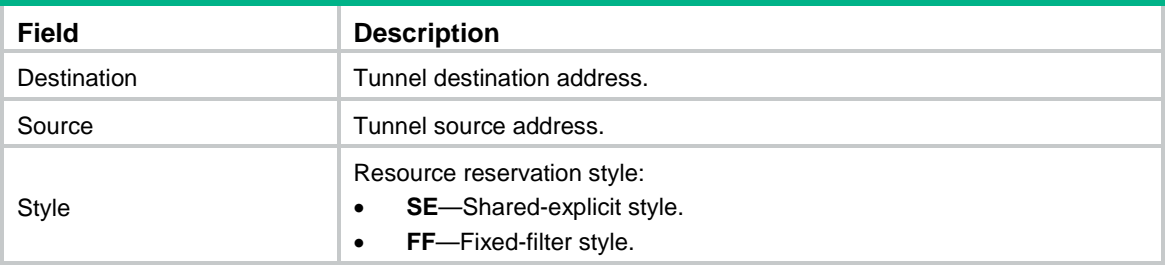

#### # Display detailed information about all RSVP resource reservation states.

<Sysname> display rsvp reservation verbose

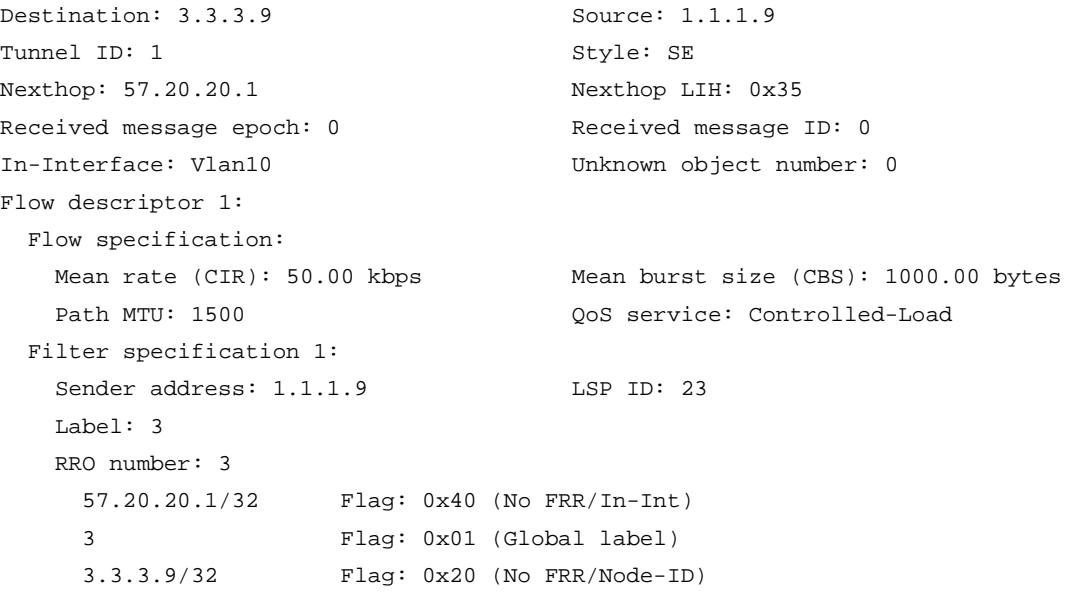

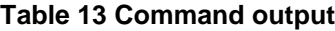

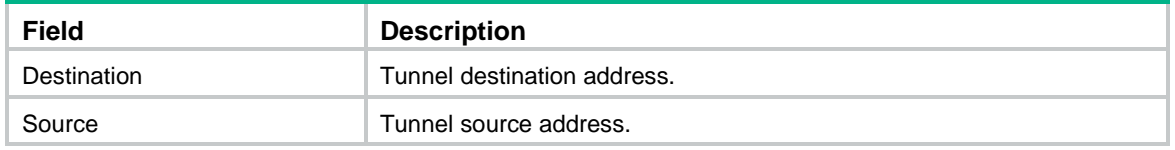

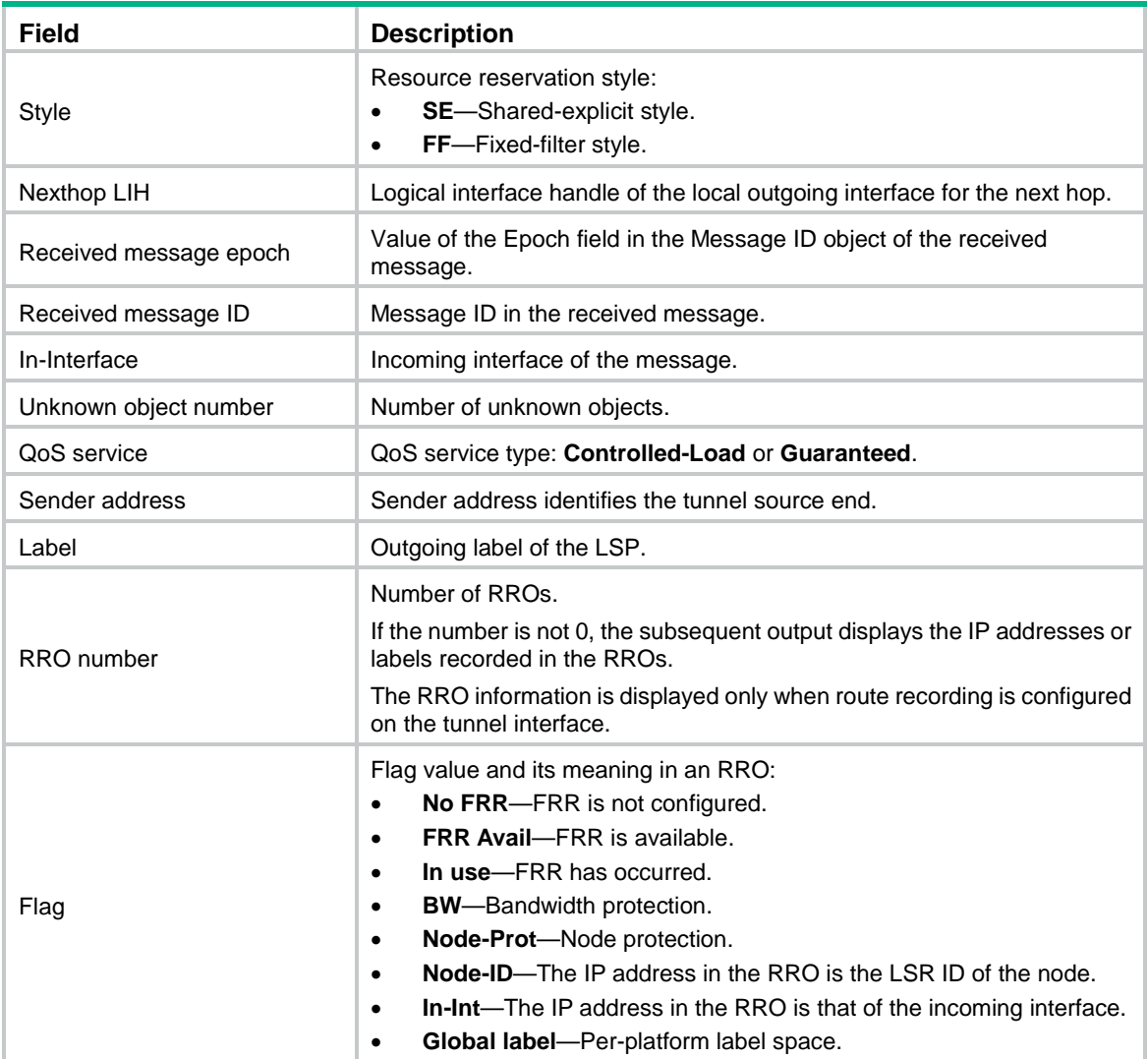

## **Related commands**

**display rsvp lsp display rsvp request display rsvp sender**

## <span id="page-22-0"></span>display rsvp sender

Use **display rsvp sender** to display information about RSVP path states.

## **Syntax**

```
display rsvp sender [ destination ip-address ] [ source ip-address ]
[ tunnel-id tunnel-id ] [ lsp-id lsp-id ] [ verbose ]
```
## **Views**

Any view

## **Predefined user roles**

network-admin

network-operator

mdc-admin

mdc-operator

#### **Parameters**

**destination** *ip-address*: Displays information about the RSVP path states with the specified tunnel destination address.

**source** *ip-address*: Displays information about the RSVP path states with the specified tunnel source address. The tunnel source address is the extended tunnel ID in the Session object of an RSVP message.

**tunnel-id** *tunnel-id*: Displays information about the RSVP path states with the specified tunnel ID. The value range for a tunnel ID is 0 to 65535.

**lsp-id** *lsp-id*: Displays information about the RSVP path states with the specified LSP ID. The *lsp-id* argument specifies the ID of a CRLSP, in the range of 0 to 65535.

**verbose**: Displays detailed information. If you do not specify this keyword, the command displays brief information.

### **Usage guidelines**

If you do not specify any parameters, this command displays brief information about all RSVP path states.

#### **Examples**

# Display brief information about all RSVP path states.

<Sysname> display rsvp sender

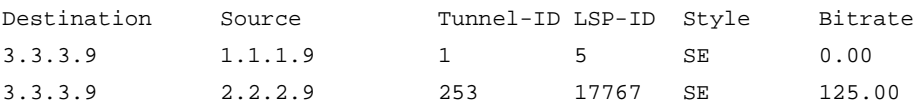

### **Table 14 Command output**

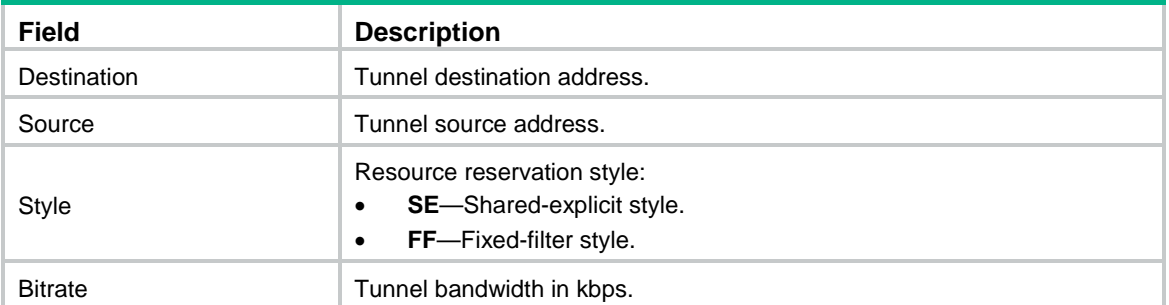

#### # Display detailed information about all RSVP path states.

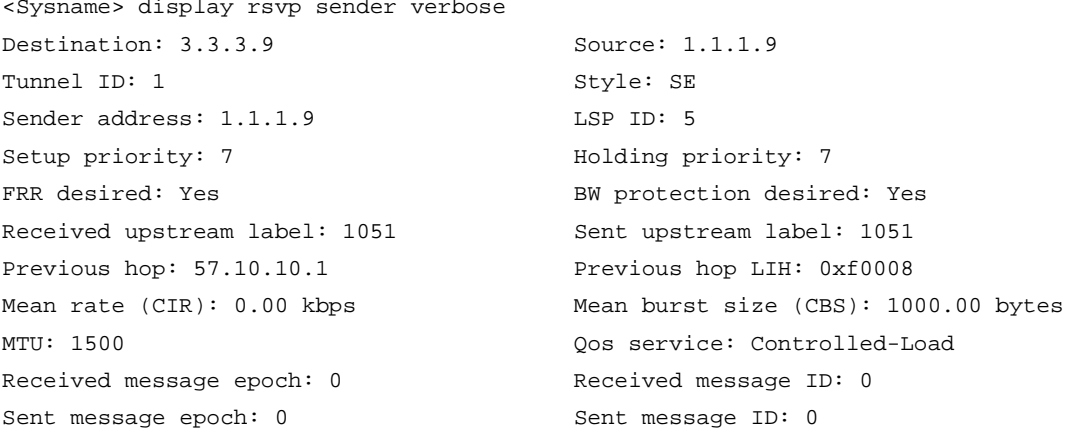

```
In-Interface: Vlan10 Local LIH: 0x35
Local address: 57.20.20.2 Refresh interval: 30000 ms
Out-Interface: Vlan20 Nexthop: 57.20.20.1
Unknown object number: 0
Received ERO number: 2
  57.10.10.2/32 Strict
  57.20.20.1/32 Loose
Sent ERO number: 1
  57.20.20.1/32 Loose
XRO number: 2
  67.10.10.1/32
  67.20.20.1/32
RRO number: 1
  57.10.10.1/32 Flag: 0x00 (No FRR)
Fast Reroute PLR: Active
 FRR inner label: 3 Bypass tunnel: Tunnel253
  Sender Template:
   Sender address: 10.11.112.140 LSP ID: 5
  FRR ERO number: 1
    3.3.3.9/32 Strict
Fast Reroute MP: None
Destination: 3.3.3.9 Source: 2.2.2.9
Tunnel ID: 253 Style: SE
Sender address: 2.2.2.9 LSP ID: 17767
Setup priority: 7 and Holding priority: 7
FRR desired: Yes BW protection desired: Yes
Received upstream label: 1115 Sent upstream label: 1115
Previous hop: 57.10.10.1 Previous hop LIH: 0xf0008
Mean rate (CIR): 125.00 kbps Mean burst size (CBS): 0.00 bytes
MTU: 1500 Qos service: Controlled-Load
Received message epoch: 0 Received message ID: 0
Sent message epoch: 0 Sent message ID: 0
In-Interface: Vlan10 Local LIH: 0x67
Local address: 10.11.112.140 Refresh interval: 30000 ms
Out-Interface: Vlan30 Nexthop: 10.11.112.135
Unknown object number: 0
Received ERO number: 5
  2.2.2.9/32 Strict
  10.11.112.140/32 Strict
  10.11.112.135/32 Strict
  57.40.40.3/32 Strict
  57.40.40.1/32 Strict
Sent ERO number: 3
  10.11.112.135/32 Strict
  57.40.40.3/32 Strict
  57.40.40.1/32 Strict
```

```
XRO number: 1
```

```
 67.40.40.1/32
RRO number: 0
Fast Reroute PLR: None
Fast Reroute MP: Active
  In-Interface: Vlan10
  Sender Template:
   Sender address: 10.11.112.140 LSP ID: 5
```
#### **Table 15 Command output**

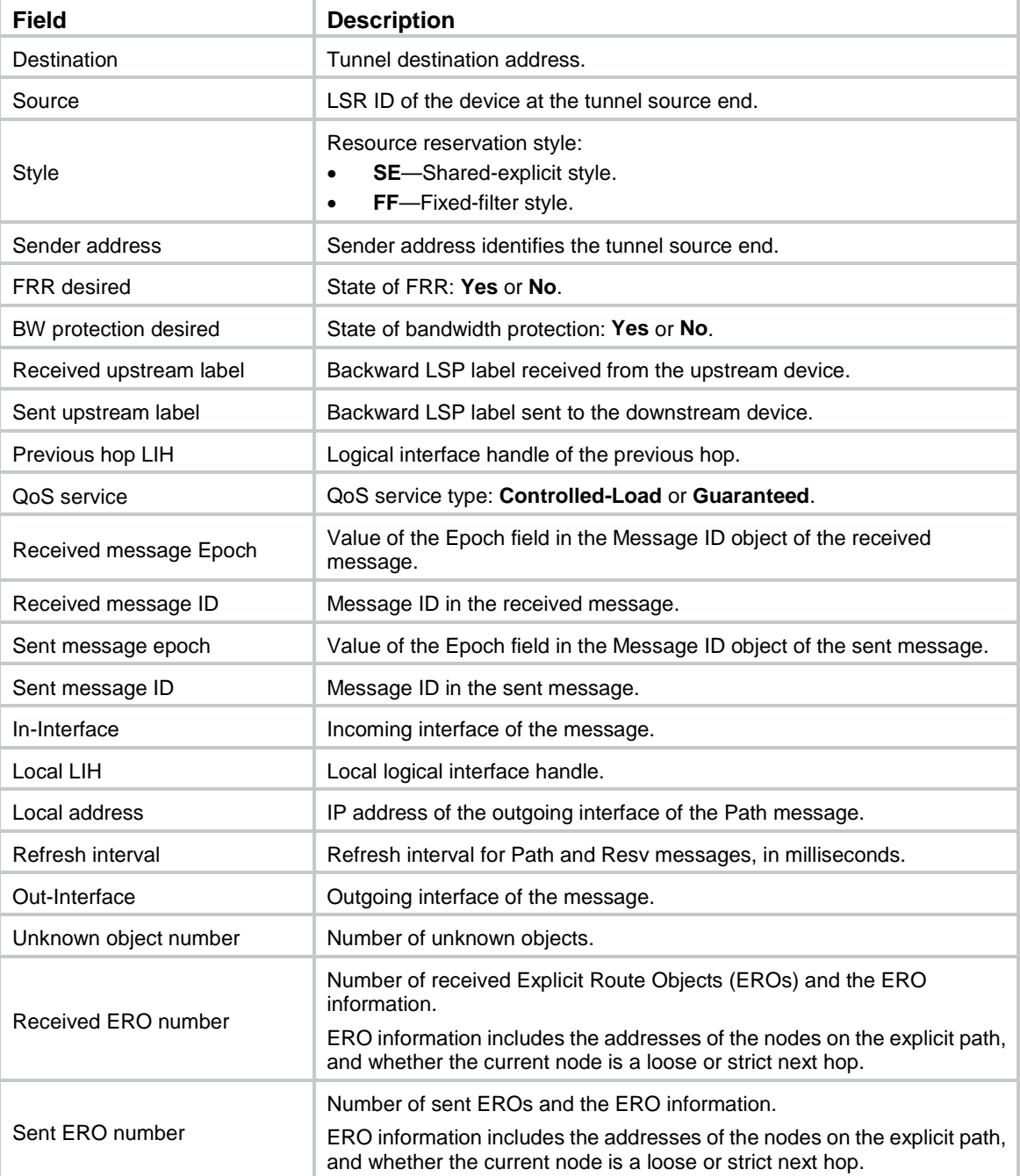

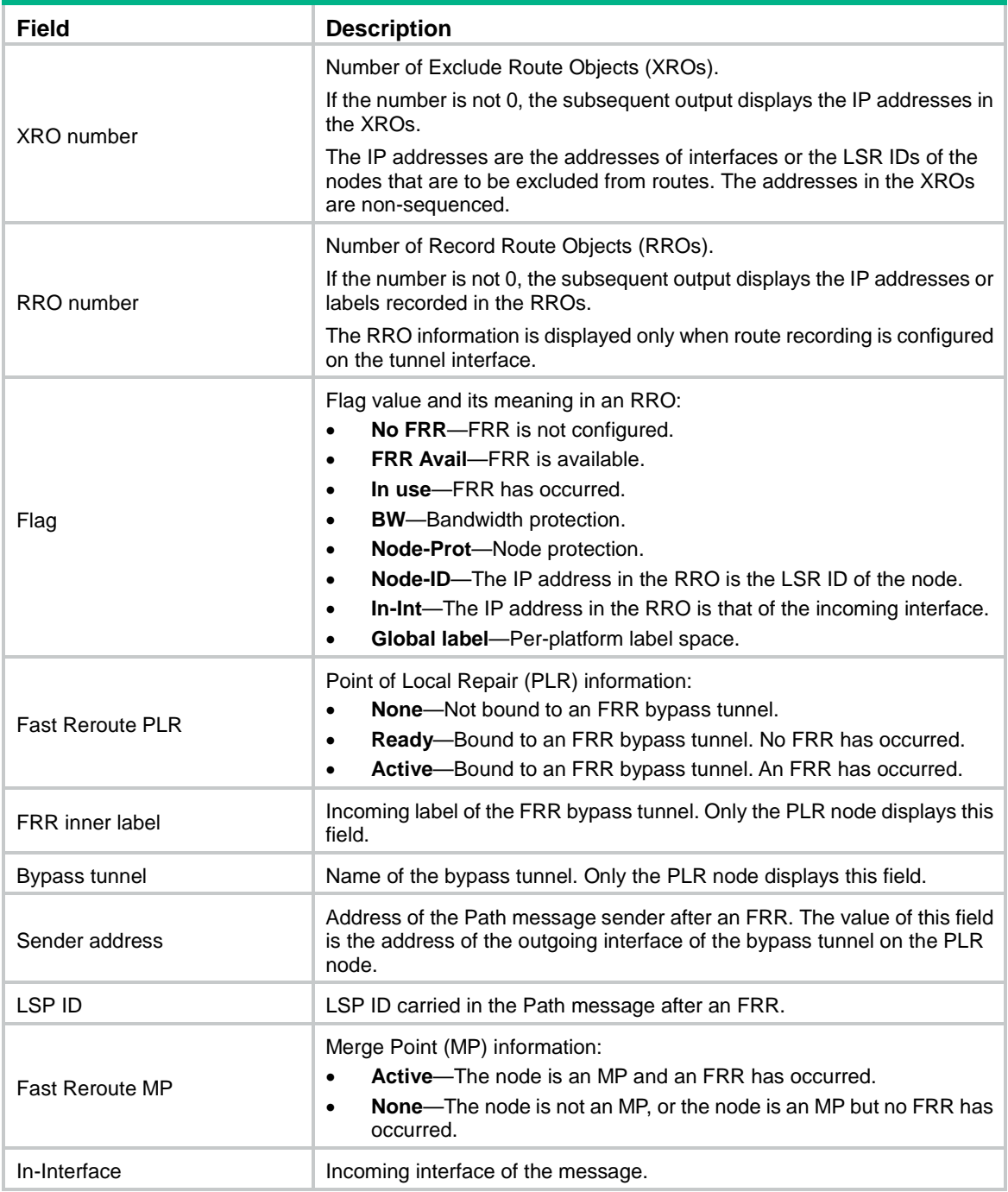

## **Related commands**

**display rsvp lsp display rsvp request display rsvp reservation**

# <span id="page-26-0"></span>display rsvp statistics

Use **display rsvp statistics** to display RSVP statistics.

## **Syntax**

```
display rsvp statistics [ interface [ interface-type interface-number ] ]
```
#### **Views**

Any view

## **Predefined user roles**

network-admin

network-operator

mdc-admin

mdc-operator

### **Parameters**

**interface**: Displays RSVP statistics on interfaces. If you do not specify this keyword, the command displays global RSVP statistics.

*interface-type interface-number*: Displays RSVP statistics on the interface specified by its type and number. If you specify the **interface** keyword without this argument, the command displays RSVP statistics on all RSVP-enabled interfaces.

## **Examples**

### # Display global RSVP statistics.

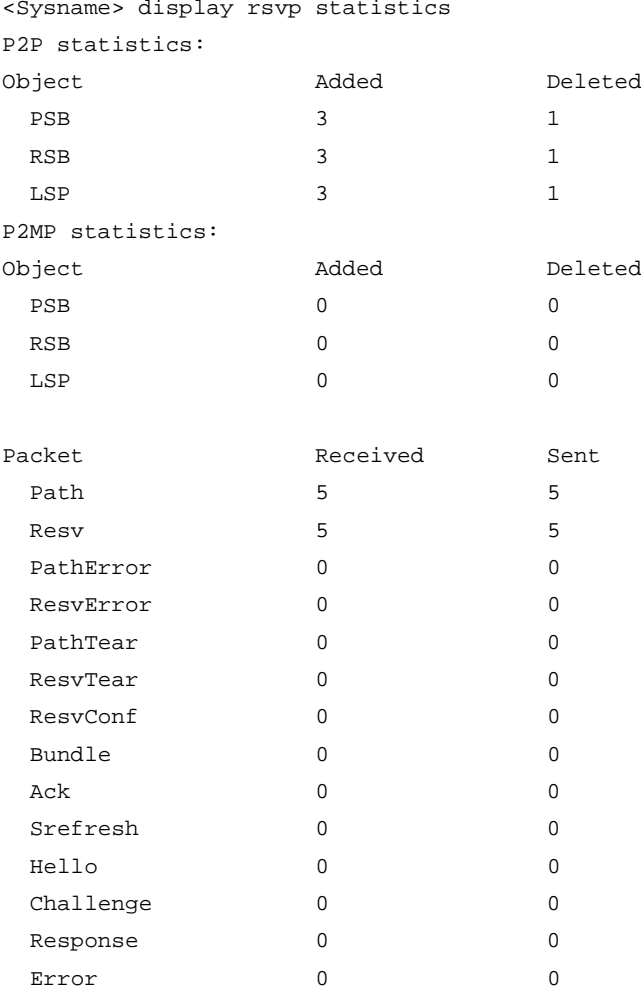

# Display RSVP statistics on interfaces.

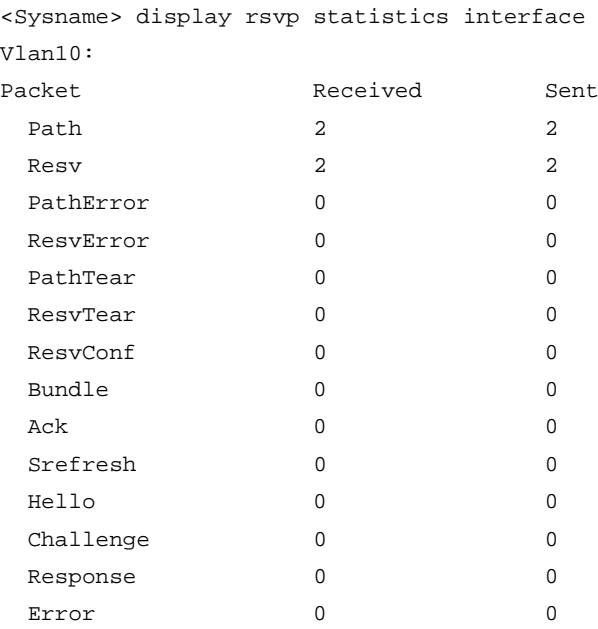

### Vlan20:

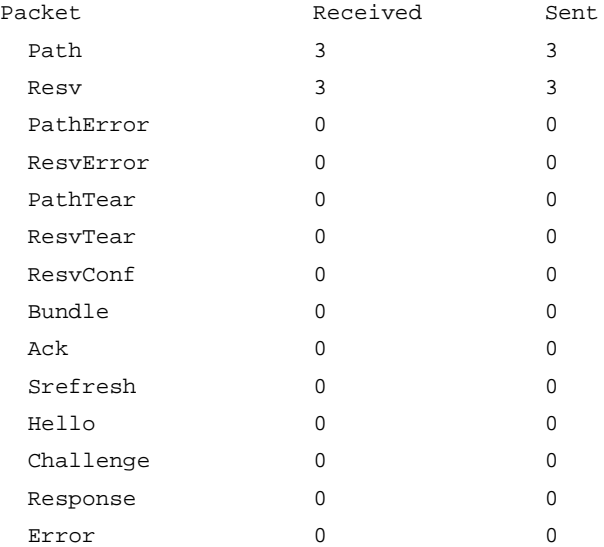

#### **Table 16 Command output**

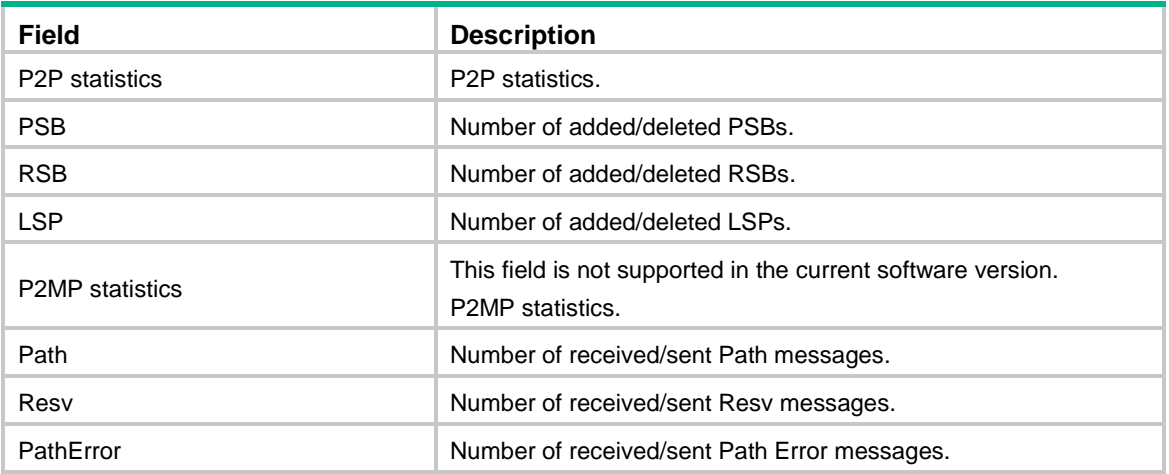

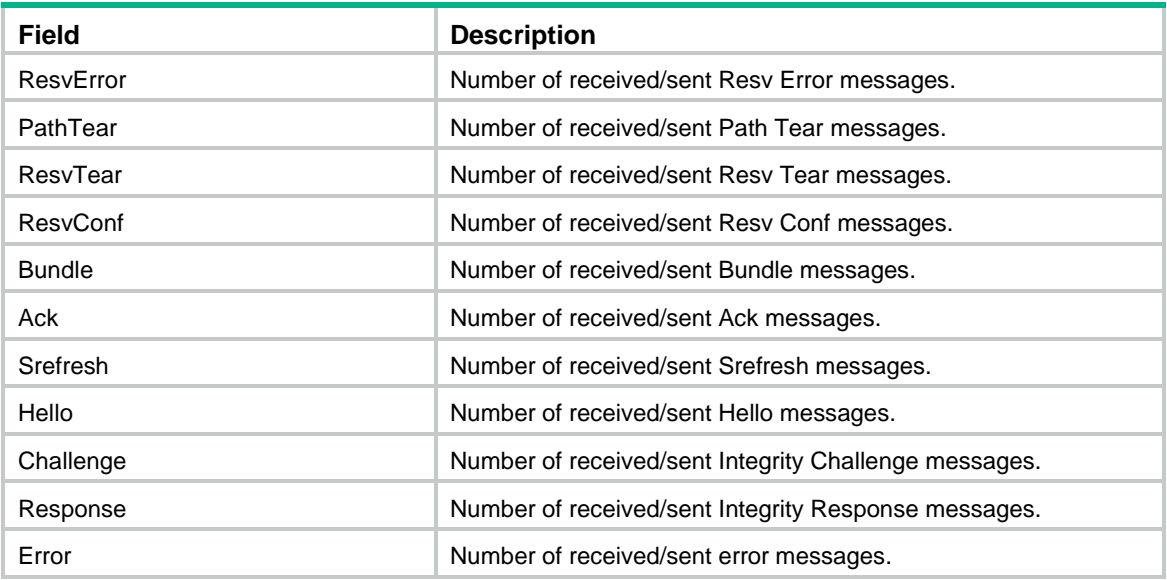

#### **Related commands**

**reset rsvp statistics**

## <span id="page-29-0"></span>dscp

Use **dscp** to set a DSCP value for outgoing RSVP packets.

Use **undo dscp** to restore the default.

### **Syntax**

**dscp** *dscp-value*

**undo dscp**

### **Default**

The DSCP value for outgoing RSVP packets is 48.

## **Views**

RSVP view

## **Predefined user roles**

network-admin

mdc-admin

## **Parameters**

*dscp-value*: Specifies a DSCP value in the range of 0 to 63.

## **Usage guidelines**

The DSCP value of an IP packet specifies the priority level of the packet and affects the transmission priority of the packet.

## **Examples**

# Set the DSCP value for outgoing RSVP packets to 56.

<Sysname> system-view [Sysname] rsvp [Sysname-rsvp] dscp 56

#### **Related commands**

**display rsvp**

## <span id="page-30-0"></span>graceful-restart enable

Use **graceful-restart enable** to enable RSVP GR.

Use **undo graceful-restart enable** to disable RSVP GR.

#### **Syntax**

**graceful-restart enable**

**undo graceful-restart enable**

#### **Default**

RSVP GR is disabled.

#### **Views**

RSVP view

#### **Predefined user roles**

network-admin

mdc-admin

#### **Usage guidelines**

RSVP supports only the GR helper feature. The device is not able to perform GR, but it can help neighbor devices to perform GR.

Nonstop forwarding (NSF) is implemented between active and standby processes on the device.

The local device can act as a GR helper for the RSVP neighbor connected to an interface only after the following features are enabled on that interface:

- RSVP GR (configured by the **graceful-restart enable** command).
- RSVP hello extension (configured by the **rsvp hello enable** command).

#### **Examples**

# Enable RSVP GR globally.

<Sysname> system-view

[Sysname] rsvp [Sysname-rsvp] graceful-restart enable

#### **Related commands**

**rsvp hello enable**

## <span id="page-30-1"></span>hello interval

Use **hello interval** to set the interval for sending hello requests.

Use **undo hello interval** to restore the default.

## **Syntax**

```
hello interval interval
undo hello interval
```
#### **Default**

Hello request messages are sent at an interval of 5 seconds.

#### **Views**

RSVP view

## **Predefined user roles**

network-admin

mdc-admin

## **Parameters**

*interval*: Specifies the interval at which RSVP sends hello requests, in the range of 1 to 60 seconds.

## **Usage guidelines**

If no hello request is received from a neighbor within the hello interval, the device sends a hello request to the neighbor. If the device receives a hello request from a neighbor within the interval, it immediately replies the neighbor with a hello ACK message.

The **hello interval** command takes effect only on interfaces that have the RSVP hello extension feature enabled (by using the **rsvp hello enable** command).

### **Examples**

# Set the interval for sending hello request messages to 10 seconds.

```
<Sysname> system-view
[Sysname] rsvp
[Sysname-rsvp] hello interval 10
```
## **Related commands**

**hello lost rsvp hello enable**

## <span id="page-31-0"></span>hello lost

Use **hello lost** to set the maximum number of consecutive lost or erroneous hellos.

Use **undo hello lost** to restore the default.

## **Syntax**

**hello lost** *times*

**undo hello lost**

#### **Default**

The maximum number of consecutive lost or erroneous hellos is 4.

### **Views**

RSVP view

### **Predefined user roles**

network-admin

mdc-admin

#### **Parameters**

*times*: Specifies the maximum number of consecutive lost or erroneous hellos, in the range of 3 to 10.

#### **Usage guidelines**

When a device sends a hello to a neighbor but the device does not receive any replies within an interval, the hello is lost. The device determines that the neighbor fails when the number of consecutive lost hellos or erroneous hellos from the neighbor reaches the maximum (configured by this command).

If RSVP GR is enabled, the local device acts as a GR helper to help the neighbor to perform GR. If RSVP GR is disabled but FRR is enabled on the local device, it performs an FRR.

This command takes effect only after the RSVP hello extension feature has been enabled by using the **rsvp hello enable** command.

If the maximum number is too big, neighbor failures cannot be promptly detected. If the maximum number is too small, an operating neighbor might be regarded failed.

#### **Examples**

# Set the maximum number of consecutive lost or erroneous hellos to 6.

```
<Sysname> system-view
[Sysname] rsvp
[Sysname-rsvp] hello lost 6
```
#### **Related commands**

**hello interval**

**rsvp hello enable**

## <span id="page-32-0"></span>keep-multiplier

Use **keep-multiplier** to set the PSB and RSB timeout multiplier.

Use **undo keep-multiplier** to restore the default.

#### **Syntax**

**keep-multiplier** *number*

**undo keep-multiplier**

### **Default**

The PSB and RSB timeout multiplier is 3.

#### **Views**

RSVP view

#### **Predefined user roles**

network-admin

mdc-admin

#### **Parameters**

*number*: Specifies the PSB and RSB timeout multiplier in the range of 3 to 255.

#### **Usage guidelines**

The PSB and RSB timeout is computed in this formula: Timeout = (keep-multiplier+0.5)  $\times$  1.5  $\times$ refresh-time. Refresh-time is the interval at which the peer device advertises the Path and Resv messages to the local device.

To prevent too many PSBs and RSBs from occupying system resources, the device removes a PSB or RSB if no Path or Resv message is received within the timeout interval.

#### **Examples**

# Set the PSB and RSB timeout multiplier to 5.

```
<Sysname> system-view
[Sysname] rsvp
[Sysname-rsvp] keep-multiplier 5
```
### **Related commands**

### **refresh interval**

## <span id="page-33-0"></span>peer

Use **peer** to create an RSVP authentication neighbor and enter its view, or enter the view of an existing RSVP authentication neighbor.

Use **undo peer** to delete an RSVP authentication neighbor.

### **Syntax**

**peer** *ip-address*

**undo peer** *ip-address*

### **Default**

No RSVP authentication neighbors exist.

#### **Views**

RSVP view

#### **Predefined user roles**

network-admin

mdc-admin

### **Parameters**

*ip-address*: Specifies an RSVP authentication neighbor by its IP address.

## **Usage guidelines**

After this command is executed, you can configure RSVP authentication information for the specified RSVP neighbor, such as the authentication key and idle timeout of the security association.

After the device receives an RSVP message with an authentication object, it checks whether it has an RSVP authentication neighbor that matches one of the following addresses:

- The IP address in PHOP of the message (Path or Path Tear message).
- The source IP address in the message (message other than Path and Path Tear).

If a matching neighbor exists and an authentication key has been configured for the neighbor, the device verifies the validity of the message according to the key. If no authentication key is configured for the neighbor, the device uses the authentication key configured in interface view or RSVP view to verify the message validity. If no authentication key is configured in any view, the device ignores the authentication object carried in the message and accepts the message.

When sending an RSVP message, the device checks whether it has a matching authentication neighbor according to the next hop address for the destination address in the RSVP message. If a matching neighbor exists and an authentication key has been configured for the neighbor, the device sets the authentication object of the message according to the key. If no authentication key is configured for the neighbor, the device uses the authentication key configured in interface view or RSVP view to set the authentication object. If no authentication key is configured in any view, the device does not add an authentication object in the message.

If an FRR occurs, the downstream authentication neighbor of the PLR node is the destination IP address of the bypass tunnel. The upstream authentication neighbor of the MP node is the IP address of the physical outgoing interface of the bypass tunnel on the PLR.

#### **Examples**

# Create RSVP authentication neighbor 1.1.1.1, enter RSVP neighbor view, and configure a plaintext authentication key of **abcdfegh** for the neighbor.

<Sysname> system-view [Sysname] rsvp [Sysname-rsvp] peer 1.1.1.1 [Sysname-rsvp-peer-1.1.1.1] authentication key plain abcdfegh

#### **Related commands**

**authentication challenge**

**authentication key**

**authentication lifetime**

**authentication window-size**

## <span id="page-34-0"></span>refresh interval

Use **refresh interval** to set the refresh interval for Path and Resv messages.

Use **undo refresh interval** to restore the default.

#### **Syntax**

**refresh interval** *interval*

**undo refresh interval**

#### **Default**

The refresh interval for Path and Resv messages is 30 seconds.

## **Views**

RSVP view

#### **Predefined user roles**

network-admin

mdc-admin

## **Parameters**

*interval*: Specifies the interval at which RSVP refreshes Path and Resv messages, in the range of 10 to 65535 seconds.

## **Usage guidelines**

This command performs the following operations:

- Determines the interval for sending Path and Resv messages.
- Adds the locally configured refresh interval in the sent Path and Resv messages, so the peer device can use this value to calculate the PSB and RSB timeout.

#### **Examples**

# Set the refresh interval for Path and Resv messages to 60 seconds.

```
<Sysname> system-view
[Sysname] rsvp
[Sysname-rsvp] refresh interval 60
```
#### **Related commands**

**keep-multiplier**

## <span id="page-35-0"></span>reset rsvp authentication

Use **reset rsvp authentication** to clear RSVP security associations.

#### **Syntax**

```
reset rsvp authentication [ from ip-address to ip-address ]
```
#### **Views**

User view

#### **Predefined user roles**

network-admin

mdc-admin

#### **Parameters**

**from** *ip-address*: Clears the RSVP security associations with the specified authentication source IP address.

**to** *ip-address*: Clears the RSVP security associations with the specified authentication destination IP address.

### **Usage guidelines**

If you do not specify the **from** *ip-address* **to** *ip-address* options, this command clears the security associations established with all RSVP neighbors.

#### **Examples**

# Clear all RSVP security associations.

<Sysname> reset rsvp authentication

# Clear the RSVP security association sourced from 1.1.1.1 to 2.2.2.2.

<Sysname> reset rsvp authentication from 1.1.1.1 to 2.2.2.2

#### **Related commands**

**display rsvp authentication**

## <span id="page-35-1"></span>reset rsvp statistics

Use **reset rsvp statistics** to clear RSVP statistics.

## **Syntax**

**reset rsvp statistics** [ **interface** [ *interface-type interface-number* ] ]

## **Views**

User view

#### **Predefined user roles**

network-admin

mdc-admin

#### **Parameters**

**interface**: Clears RSVP statistics on interfaces. If you do not specify this keyword, the command clears global RSVP statistics.

*interface-type interface-number*: Clears RSVP statistics on the interface specified by its type and number. If you specify the **interface** keyword without this argument, the command clears RSVP statistics on all RSVP-enabled interfaces.

### **Examples**

# Clear global RSVP statistics.

<Sysname> reset rsvp statistics

# Clear RSVP statistics on all RSVP-enabled interfaces.

<Sysname> reset rsvp statistics interface

### **Related commands**

**display rsvp statistics**

## <span id="page-36-0"></span>rsvp

Use **rsvp** to enable RSVP globally and enter RSVP view.

Use **undo rsvp** to disable RSVP globally.

## **Syntax**

**rsvp**

**undo rsvp**

#### **Default**

RSVP is disabled globally.

#### **Views**

System view

#### **Predefined user roles**

network-admin

mdc-admin

## **Usage guidelines**

To enable global RSVP, you must enable both global RSVP (by using the **rsvp** command) and global MPLS TE (by using the **mpls te** command).

#### **Examples**

# Enable RSVP globally and enter RSVP view.

<Sysname> system-view [Sysname] rsvp [Sysname-rsvp]

#### **Related commands**

**mpls te**

**rsvp enable**

## <span id="page-37-0"></span>rsvp authentication challenge

Use **rsvp authentication challenge** to enable RSVP challenge-response handshake on an interface.

Use **undo rsvp authentication challenge** to disable RSVP challenge-response handshake on an interface.

#### **Syntax**

**rsvp authentication challenge**

#### **undo rsvp authentication challenge**

#### **Default**

RSVP challenge-response handshake is disabled on an interface.

#### **Views**

Interface view

#### **Predefined user roles**

network-admin

mdc-admin

#### **Usage guidelines**

To prevent packet replay attacks, RSVP requires received authentication messages to carry incremental sequence numbers. RSVP saves the sequence number of the last valid message in a receive-type security association to verify the subsequent messages. However, when RSVP creates a new receive-type security association, it cannot obtain the sequence number of the sender. To successfully establish the receive-type security association, RSVP sets the receive sequence number to 0 by default. Then, the association can receive a message with any sequence number from the peer. Because this introduces a vulnerability to replay attacks, you should execute the **authentication challenge** command. When RSVP creates a receive-type security association, it will perform a challenge-response handshake to obtain the sequence number of the sender.

RSVP challenge-response handshake can be configured in the following views:

- **RSVP view**—Configuration applies to all RSVP security associations.
- **RSVP neighbor view**—Configuration applies only to RSVP security associations with the specified RSVP neighbor.
- **Interface view**—Configuration applies only to RSVP security associations established on the current interface.

## **Examples**

#### # Enable RSVP challenge-response handshake on VLAN-interface 10.

```
<Sysname> system-view
[Sysname] interface vlan-interface 10
[Sysname-Vlan-interface10] rsvp authentication challenge
```
#### **Related commands**

**authentication challenge**

**authentication key**

**authentication lifetime**

**authentication window-size**

**display rsvp authentication**

**reset rsvp authentication rsvp authentication key rsvp authentication lifetime rsvp authentication window-size**

## <span id="page-38-0"></span>rsvp authentication key

Use **rsvp authentication key** to enable RSVP authentication on an interface and configure the authentication key.

Use **undo rsvp authentication key** to disable RSVP authentication on an interface.

#### **Syntax**

**rsvp authentication key** { **cipher** | **plain** } *string*

**undo rsvp authentication key**

#### **Default**

RSVP authentication is disabled.

#### **Views**

Interface view

## **Predefined user roles**

network-admin

mdc-admin

#### **Parameters**

**cipher**: Specifies an authentication key in encrypted form.

**plain**: Specifies an authentication key in plaintext form. For security purposes, the key specified in plaintext form will be stored in encrypted form.

*string*: Specifies the authentication key. Its plaintext form is a case-sensitive string of 1 to 16 characters. Its encrypted form is a case-sensitive string of 1 to 53 characters.

#### **Usage guidelines**

RSVP authentication ensures integrity of RSVP messages, preventing fake resource reservation requests from occupying network resources.

RSVP uses MD5 to calculate a digest for the authentication key and the message body, adds the digest to the message, and sends the message. When the peer receives the message, it performs the same calculation and compares the calculated digest with the digest in the message. If the two digests are the same, the message passes the RSVP authentication and is accepted. If the two digests are different, the peer device discards the message.

RSVP authentication can be configured in the following views:

- **RSVP view**—Configuration applies to all RSVP security associations.
- **RSVP neighbor view**—Configuration applies only to RSVP security associations with the specified RSVP neighbor.
- **Interface view**—Configuration applies only to RSVP security associations established on the current interface.

Configurations in RSVP neighbor view, interface view, and RSVP view are in descending order of priority. If RSVP authentication for a neighbor is enabled in both RSVP neighbor view and RSVP view, the authentication key configured in RSVP neighbor view is used.

To re-establish a security association, you must delete the authentication key used by the current security association or delete the current security association (using the **reset rsvp authentication** command). Then, the device can re-establish a security association by looking up a new authentication key in order of priorities.

After RSVP authentication is enabled on the local device, you must also enable RSVP authentication and configure the same authentication key on the RSVP neighbor.

#### **Examples**

# Enable RSVP authentication and configure an authentication key of **abcdefgh** on VLAN-interface 10.

<Sysname> system-view [Sysname] interface vlan-interface 10 [Sysname-Vlan-interface10] rsvp authentication key plain abcdefgh

#### **Related commands**

**authentication challenge**

**authentication key**

**authentication lifetime**

**authentication window-size**

**display rsvp authentication**

**reset rsvp authentication**

**rsvp authentication challenge**

**rsvp authentication lifetime**

**rsvp authentication window-size**

## <span id="page-39-0"></span>rsvp authentication lifetime

Use **rsvp authentication lifetime** to set the idle timeout for RSVP security associations on an interface.

Use **undo rsvp authentication lifetime** to restore the default.

#### **Syntax**

**rsvp authentication lifetime** *life-time*

**undo rsvp authentication lifetime**

#### **Default**

The idle timeout for RSVP security associations is 1800 seconds on an interface.

## **Views**

Interface view

### **Predefined user roles**

network-admin

mdc-admin

#### **Parameters**

*life-time*: Specifies the RSVP security association idle timeout in the range of 30 to 86400 seconds.

#### **Usage guidelines**

When RSVP authentication is enabled, the device dynamically establishes security associations when receiving and sending RSVP messages to record the message sequence numbers, which are used in RSVP authentication.

To release memory resources, each security association has an idle timeout. When a security association is idle for the specified timeout time, the device deletes the security association. When the device sends or receives an authenticated RSVP message, it resets the idle timeout timer for the corresponding security association.

The RSVP authentication idle timeout can be configured in the following views:

- **RSVP view—Configuration applies to all RSVP security associations.**
- **RSVP neighbor view**—Configuration applies only to RSVP security associations with the specified RSVP neighbor.
- **Interface view**—Configuration applies only to RSVP security associations established on the current interface.

An RSVP security association established by using the authentication key configured in a view uses the idle timeout configured in the same view.

A modification to the idle timeout affects only security associations established after the modification. To apply the modification to existing security associations, you must execute the **reset rsvp authentication** command to delete and then re-establish the security associations.

#### **Examples**

# Set the idle timeout for RSVP security associations to 100 seconds on VLAN-interface 10.

```
<Sysname> system-view
[Sysname] interface vlan-interface 10
[Sysname-Vlan-interface10] rsvp authentication lifetime 100
```
### **Related commands**

**authentication challenge authentication key authentication lifetime authentication window-size display rsvp authentication reset rsvp authentication rsvp authentication challenge rsvp authentication key rsvp authentication window-size**

## <span id="page-40-0"></span>rsvp authentication window-size

Use **rsvp authentication window-size** to set the RSVP authentication window size, which is the maximum number of authenticated RSVP messages that can be received out of sequence on an interface.

Use **undo rsvp authentication window-size** to restore the default.

#### **Syntax**

**rsvp authentication window-size** *number*

**undo rsvp authentication window-size**

#### **Default**

Only one authenticated RSVP message can be received out of sequence on an interface.

#### **Views**

Interface view

## **Predefined user roles**

network-admin

mdc-admin

## **Parameters**

*number*: Specifies the maximum number of authenticated RSVP messages that can be received out of sequence, in the range of 1 to 64.

### **Usage guidelines**

To protect against replay attacks, the sender places a unique sequence number in each RSVP message that contains authentication information. The sender increases the value of the sequence number by one each time it sends an RSVP message. If the sequence number of a received message is in the specified authentication window size, the receiver accepts the message. If it is not in the specified authentication window size, the receiver discards the message.

When the receiver receives an RSVP message, it compares the sequence number of the last accepted RSVP message with the sequence number of the newly received RSVP message.

- If the new sequence number is greater than the last sequence number, RSVP accepts the message and updates the last sequence number with the new sequence number.
- If the received sequence number equals the last sequence number, RSVP regards the message a replay message and discards the message.
- If the new sequence number is smaller than the last sequence number but greater than the new sequence number minus the window size, and has never been received before, RSVP accepts the message. If the new sequence number has been received before, RSVP regards the message a replay message and discards the message.
- If the new sequence number is smaller than the new sequence number minus the window size, RSVP regards the message invalid and discards the message.

By default, the authentication window size is 1. If the sequence number of a newly received RSVP message is smaller than that of the last accepted message, the device discards the message.

If the sender sends multiple RSVP messages in a short time, these messages might arrive at the neighbor out of sequence. If you use the default window size, the out-of-sequence messages will be discarded. To solve this problem, you can use the **rsvp authentication window-size** command to configure a correct window size.

A security association established by using the authentication key configured in a view uses the window size configured in that view.

A modification to the window size affects only security associations established after the modification. To apply the new setting to existing security associations, you must execute the **reset rsvp authentication** command to delete and then re-establish the security associations.

#### **Examples**

# Set the maximum number of out-of-sequence authenticated RSVP messages that can be received on VLAN-interface 10 to 10.

```
<Sysname> system-view
[Sysname] interface vlan-interface 10
[Sysname-Vlan-interface10] rsvp authentication window-size 10
```
#### **Related commands**

**authentication challenge authentication key authentication lifetime authentication window-size display rsvp authentication reset rsvp authentication rsvp authentication challenge rsvp authentication key rsvp authentication lifetime**

## <span id="page-42-0"></span>rsvp bfd enable

Use **rsvp bfd enable** to enable BFD for RSVP on an interface.

Use **undo rsvp bfd enable** to restore the default.

#### **Syntax**

**rsvp bfd enable**

**undo rsvp bfd enable**

#### **Default**

RSVP-TE does not use BFD to detect the link status to an RSVP neighbor.

#### **Views**

Interface view

#### **Predefined user roles**

network-admin

mdc-admin

#### **Usage guidelines**

By sending hellos, RSVP cannot promptly detect neighbor status. By executing this command on an interface, a BFD session is established to detect the link status to the RSVP neighbor on the interface. When the neighbor fails, BFD can quickly detect the failure and notify RSVP of the failure so RSVP can respond as configured, for example, performs an FRR.

#### **Examples**

# Enable BFD to detect the link status to the RSVP neighbor on VLAN-interface 10.

<Sysname> system-view [Sysname] interface vlan-interface 10 [Sysname-Vlan-interface10] rsvp bfd enable

## <span id="page-42-1"></span>rsvp enable

Use **rsvp enable** to enable RSVP on an interface.

Use **undo rsvp enable** to disable RSVP on an interface.

## **Syntax**

**rsvp enable**

**undo rsvp enable**

## **Default**

RSVP is disabled on an interface.

## **Views**

Interface view

## **Predefined user roles**

network-admin

mdc-admin

## **Usage guidelines**

Before you enable RSVP on an interface, you must first enable RSVP globally by using the **rsvp** command in system view.

#### **Examples**

# Enable RSVP on VLAN-interface 10.

```
<Sysname> system-view
[Sysname] rsvp
[Sysname-rsvp] quit
[Sysname] interface vlan-interface 10
[Sysname-Vlan-interface10] rsvp enable
```
#### **Related commands**

**rsvp**

## <span id="page-43-0"></span>rsvp hello enable

Use **rsvp hello enable** to enable RSVP hello extension.

Use **undo rsvp hello enable** to disable RSVP hello extension.

## **Syntax**

**rsvp hello enable**

**undo rsvp hello enable**

## **Default**

RSVP hello extension is disabled.

#### **Views**

Interface view

#### **Predefined user roles**

network-admin

mdc-admin

## **Usage guidelines**

With RSVP hello extension enabled, an interface sends and receives hello messages to detect the neighbor status.

#### **Examples**

# Enable RSVP hello extension on VLAN-interface 10.

```
<Sysname> system-view
[Sysname] interface vlan-interface 10
[Sysname-Vlan-interface10] rsvp hello enable
```
#### **Related commands**

**hello interval hello lost**

## <span id="page-44-0"></span>rsvp reduction retransmit increment

Use **rsvp reduction retransmit increment** to set the RSVP message retransmission increment value.

Use **undo rsvp reduction retransmit increment** to restore the default.

#### **Syntax**

**rsvp reduction retransmit increment** *increment-value*

**undo rsvp reduction retransmit increment**

#### **Default**

The RSVP message retransmission increment is 1.

#### **Views**

Interface view

#### **Predefined user roles**

network-admin

mdc-admin

#### **Parameters**

*increment-value*: Specifies the RSVP message retransmission increment in the range of 1 to 10.

## **Usage guidelines**

After the **rsvp reduction srefresh reliability** command is executed, the retransmission increment and retransmission interval together determine the time for the next transmission of the RSVP message. For more information, see the usage guidelines in the [rsvp reduction srefresh](#page-45-1) command.

#### **Examples**

# On VLAN-interface 10, set the RSVP message retransmission increment value to 2.

```
<Sysname> system-view
[Sysname] interface vlan-interface 10
[Sysname-Vlan-interface10] rsvp reduction retransmit increment 2
```
#### **Related commands**

**rsvp reduction retransmit interval**

**rsvp reduction srefresh**

## <span id="page-45-0"></span>rsvp reduction retransmit interval

Use **rsvp reduction retransmit interval** to set the RSVP message retransmission interval.

Use **undo rsvp reduction retransmit interval** to restore the default.

#### **Syntax**

**rsvp reduction retransmit interval** *interval*

**undo rsvp reduction retransmit interval**

#### **Default**

The RSVP message retransmission interval is 500 milliseconds.

#### **Views**

Interface view

#### **Predefined user roles**

network-admin

mdc-admin

#### **Parameters**

*interval*: Specifies the RSVP message retransmission interval in the range of 500 to 3000 milliseconds.

### **Usage guidelines**

After the **rsvp reduction srefresh reliability** command is executed, the retransmission increment and retransmission interval together determine the time for the next transmission of the RSVP message. For more information, see the usage guidelines in the [rsvp reduction srefresh](#page-45-1) command.

#### **Examples**

# On VLAN-interface 10, set the RSVP message retransmission interval to 1000 milliseconds.

<Sysname> system-view [Sysname] interface vlan-interface 10

[Sysname-Vlan-interface10] rsvp reduction retransmit interval 1000

## **Related commands**

**rsvp reduction retransmit increment**

**rsvp reduction srefresh**

## <span id="page-45-1"></span>rsvp reduction srefresh

Use **rsvp reduction srefresh** to enable summary refresh and reliable RSVP message delivery.

Use **undo rsvp reduction srefresh** to disable summary refresh and reliable RSVP message delivery.

#### **Syntax**

**rsvp reduction srefresh** [ **reliability** ] **undo rsvp reduction srefresh**

### **Default**

Summary refresh and reliable RSVP message delivery are disabled.

#### **Views**

Interface view

## **Predefined user roles**

network-admin

mdc-admin

## **Parameters**

**reliability**: Enables reliable RSVP message delivery. If you do not specify this keyword, the command enables only the summary refresh feature.

### **Usage guidelines**

RSVP sends Path and Resv messages with the same states and objects to maintain the path and reservation states at intervals (configured by the **refresh interval** command). These messages are collectively referred to as refresh messages. Refresh messages are used to synchronize the path and reservation states on RSVP neighbors and to recover from lost RSVP messages.

When multiple RSVP sessions exist on a network, the periodically sent refresh messages can cause network degradation. In this case, the refreshing interval of Path and Resv messages should not be too short. However, delay sensitive applications want to recover from lost RSVP messages through the refresh messages as soon as possible. In this case, the refreshing interval should not be too long. You can use the summary refresh (Srefresh) and the reliable RSVP message delivery features to find the appropriate balance.

Srefresh is implemented by adding a Message\_ID object to a Path or Resv message to uniquely identify the message. To refresh Path and Resv states, RSVP does not need to send standard Path and Resv messages. Instead, it can send a summary refresh message at regular intervals (configured by the **refresh interval** command). The message carries a set of Message\_ID objects that identify the Path and Resv states to be refreshed. The Srefresh feature reduces the number of refresh messages on the network and speeds up the refresh message processing.

Reliable RSVP message delivery requires the peer device to acknowledge each RSVP message received from the local device. If no acknowledgment is received, the local device retransmits the message.

To implement reliable RSVP message delivery, a node sends an RSVP message that includes a Message ID object in which the ACK Desired flag is set. The receiver needs to confirm the delivery by sending back a message that includes the Message\_ID\_ACK object. If the sender does not receive a Message ID ACK within the retransmission interval (Rf), it performs the following operations:

- Retransmits the message when Rf expire.
- Sets the next transmission interval to  $(1 + delta) \times Rf$ .

The sender repeats this process until it receives the Message\_ID\_ACK before the retransmission time expires or it has transmitted the message three times.

The initial value of Rf is configured by the **rsvp reduction retransmit interval** command. The delta value is configured by the **rsvp reduction retransmit increment** command.

After the summary refresh is enabled, RSVP maintains the path and reservation states by sending Srefresh messages rather than standard refresh messages.

#### **Examples**

# On VLAN-interface 10, enable summary refresh and reliable RSVP message delivery.

<Sysname> system-view

[Sysname] interface vlan-interface 10 [Sysname-Vlan-interface10] rsvp reduction srefresh reliability

#### **Related commands**

**refresh interval**

**rsvp reduction retransmit increment**

**rsvp reduction retransmit interval**